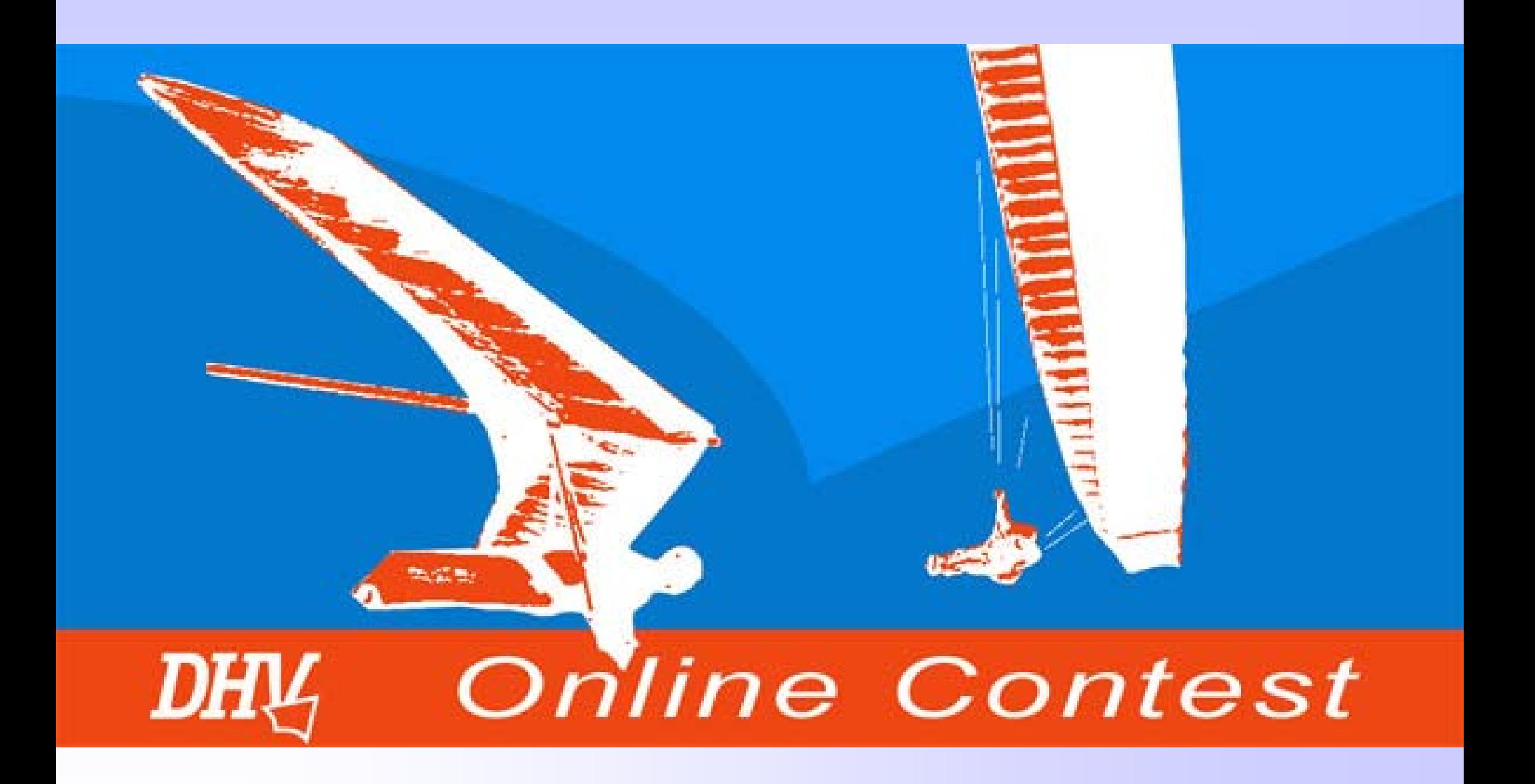

**©** Wolfgang Dertnig – OLC 2004

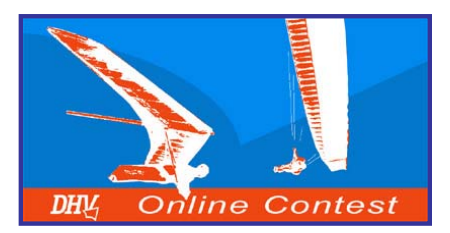

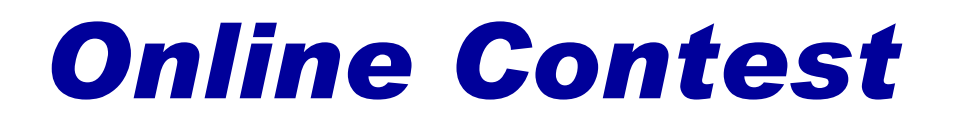

## *Documentation according to OLC -Rules*

**This Power-point Presentation describes the process beginning with the start of the flight till the flight claim.**

**The Presentation should assist the pilot through the different kinds of documentations.**

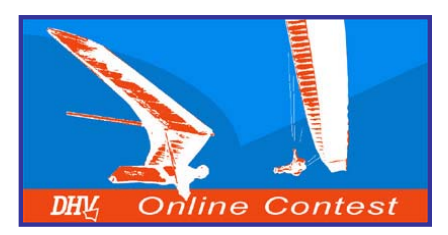

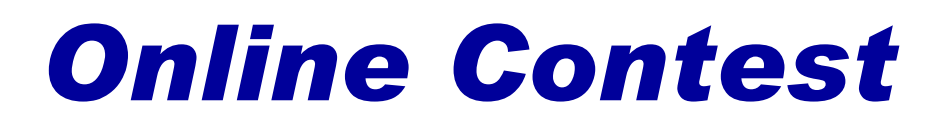

# *Table of content*

- **1. Documentation with inflight-instruments**
- **2. Flightpreparation**
- **3. Inflight decisions**
- **4. Types of tasks**
- **5. After the flight**
- **6. Documentation and Optimization software**
- **7. Competition Entry**
- **8. Flight claim**
- **9. Others**

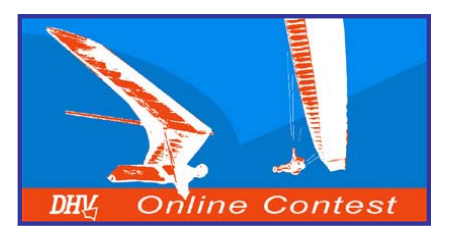

**The flighttrack is documented by the inflight-instrument. The instrument also saves the elevationdata.**

**An altitude record is required for all flights exceeding a nominal distance of 75 km!**

#### **Track interval:**

- ¾**Minimum clock rate 60 sec.**
- $\blacktriangleright$ **Recommendation 5 to 15 sec.**
- $\blacktriangleright$ **Gaps max. 15 min.**

**The OLC-documentation is possible with the following inflight-instruments:**

- $\blacktriangleright$ **GPS and Vario with Barograph**
- $\blacktriangleright$ **GPS with log of elevation (MLR, Garmin eTrex)**
- $\blacktriangleright$ **Multifunctional instruments (Compeo, Topnavigator, Sol 17E)**
- $\blacktriangleright$ **IGC-approved Flight Recorder (Logger)**

*track*

*Altitude*

*(Barogramm)*

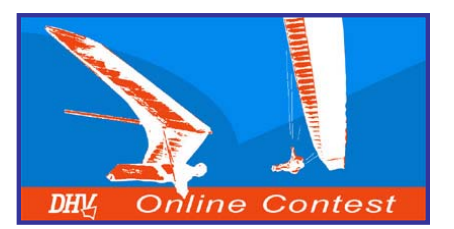

#### *Multifunctional instruments*

**Multifunctional instruments have a GPS included. They log all needed data for the OLC.**

**Advantages: Only 1 instrument which can collect and store all needed data**

**Disadvantages: expensive**

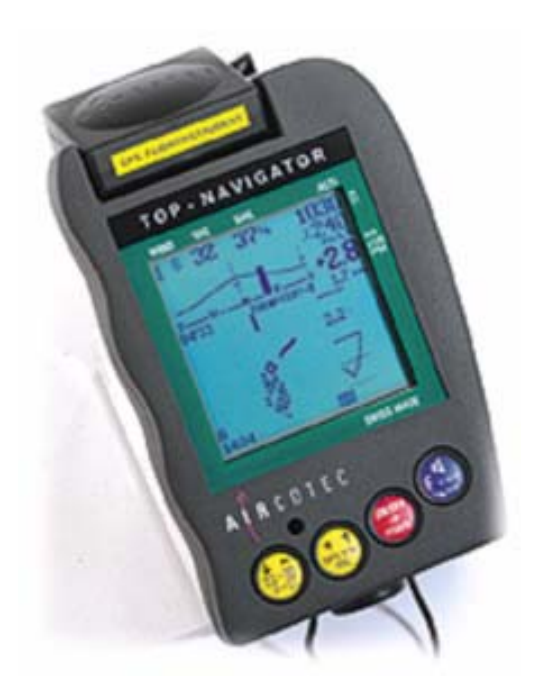

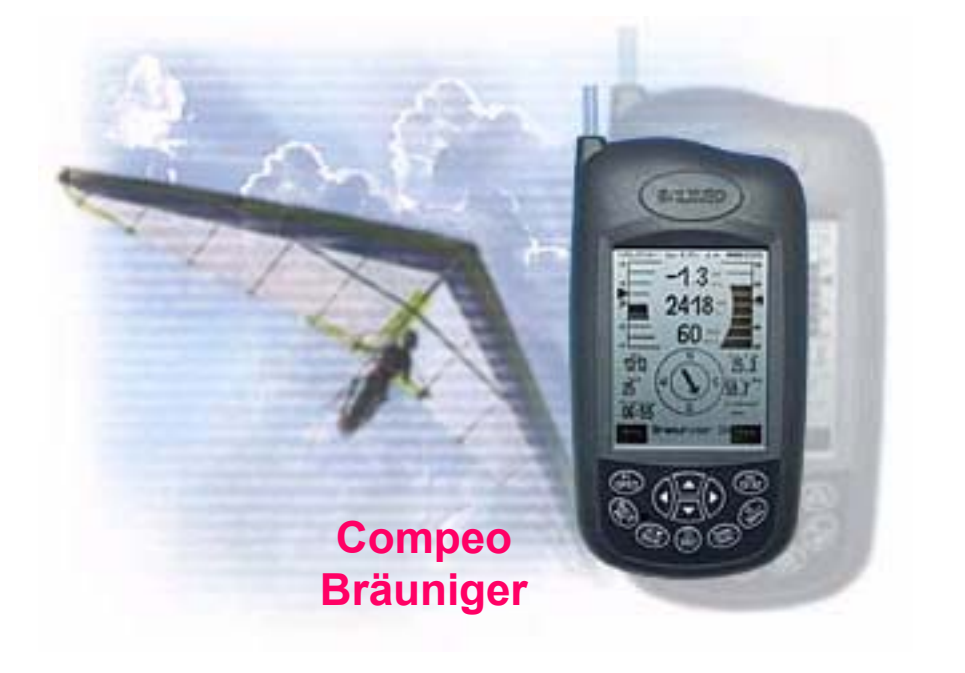

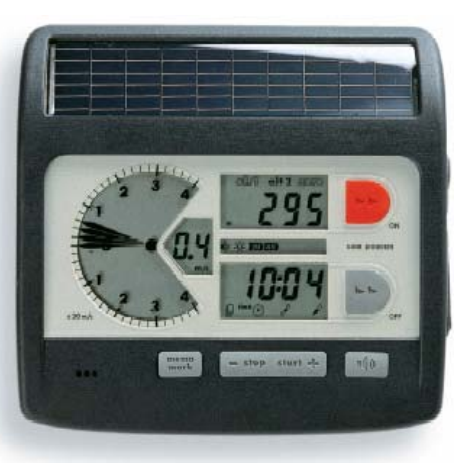

**Topnavigator Aircotec**

**SOL 17ERenschler**

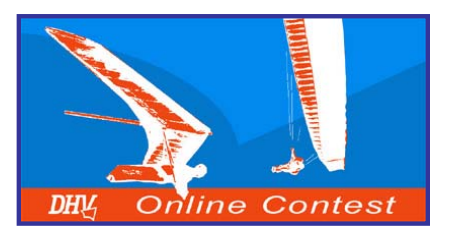

#### *GPS and Vario with barograph*

**Variometer (Bräuniger, Flytec) and the Garmin GPS 12 are often used.** 

**The GPS can store the track, the variometer the barogramm.**

**Corresponding Software is able to combine the data to an igc-file.**

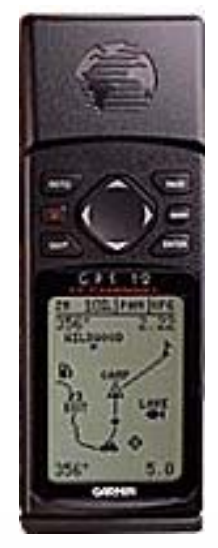

**Garmin GPS 12**

#### **IQ Competition Bräuniger**

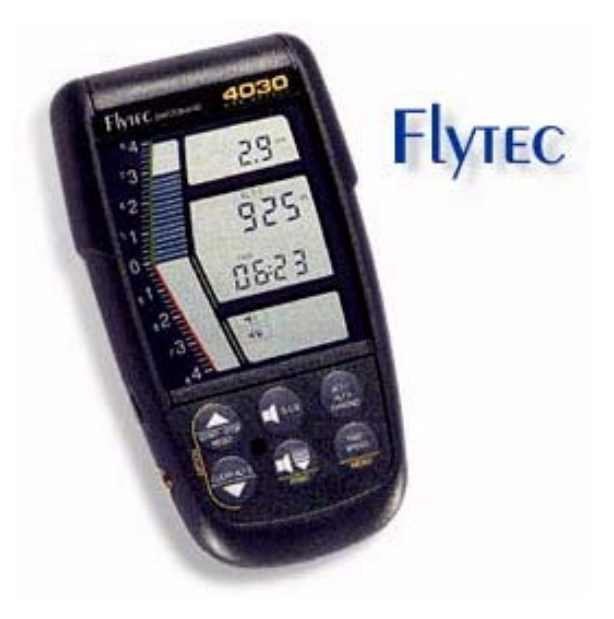

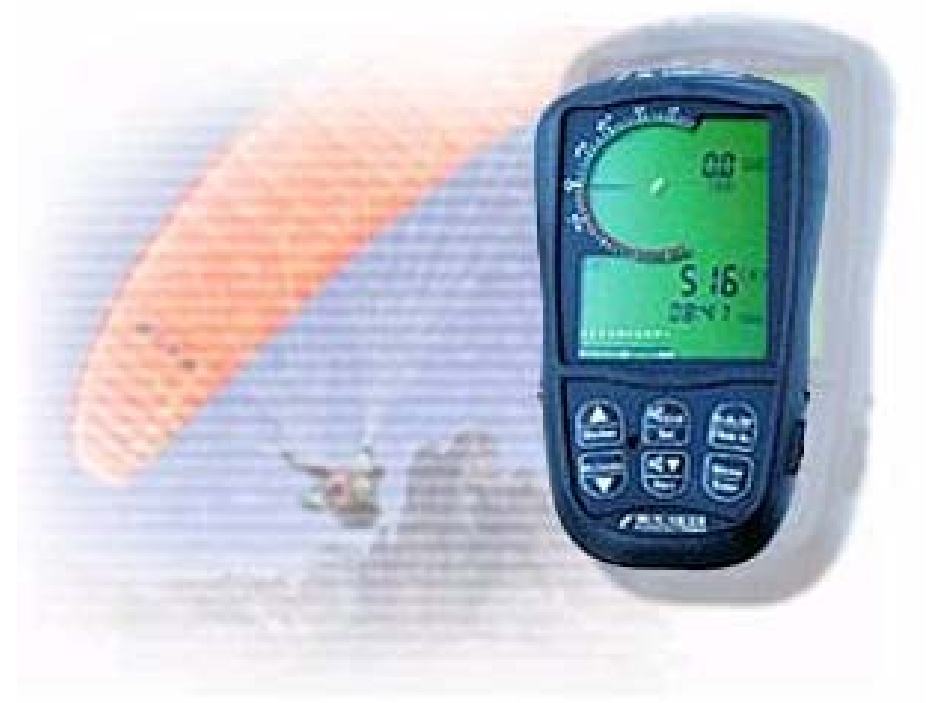

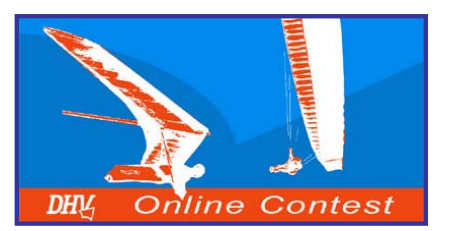

#### *GPS with elevationdata*

**Some GPS also store the altitude data beneath the track. This GPS is perfect for the OLC! Before buying a GPS, pay attention on the following points:**

- $\blacktriangleright$ **Should store as many track points as possible**
- $\blacktriangleright$ **Adjustable scan rate!!!**
- $\blacktriangleright$ **Has to record altitude data!!!**
- ¾**Low power consumption**
- ¾**Simple handling**

#### **Garmin GPS MAP 76S**

**The MAP 76S can store up to 5000 track points.**

**High-priced GPS in the High-quality class.**

**Price est. € 799.-**

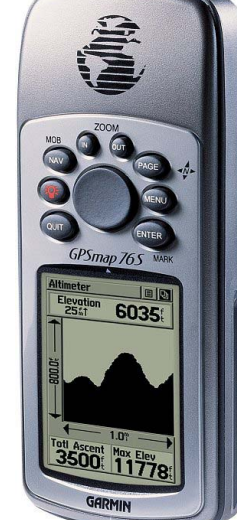

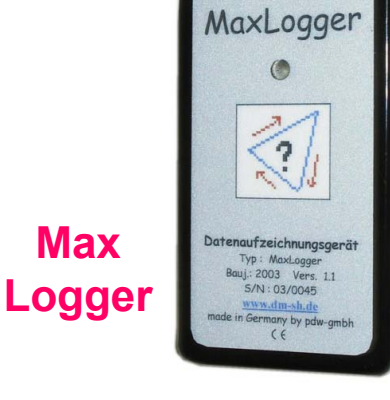

**The MaxLogger can store up to 32000 track points.**

**To connect with a GPS is necessary.**

**Price est. € 149.-**

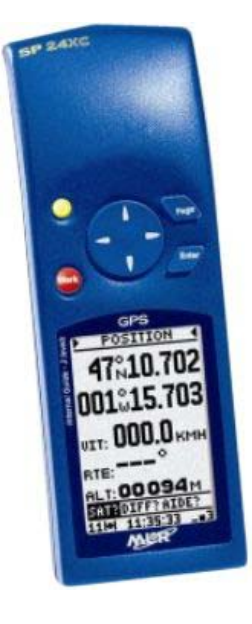

**MLR SP24 XC**

**Can store up to 8000 track points.**

**Low power consumption and price.**

**Price est. € 240.-**

#### **Garmin GPS eTrex Vista**

**The eTrex Vista can store up to 2999 track points.**

**Very small but highquality GPS.**

**Price est. € 618.-**

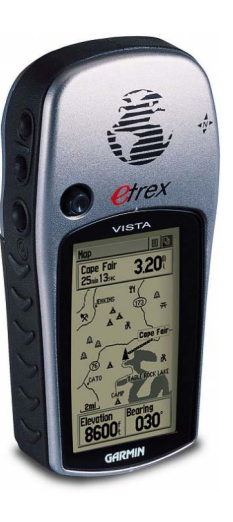

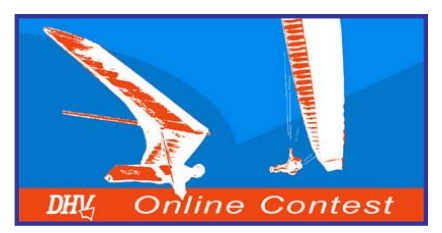

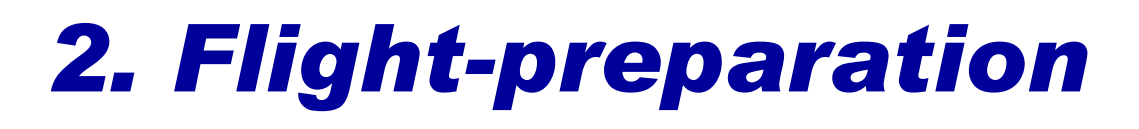

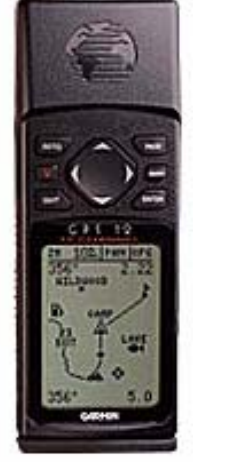

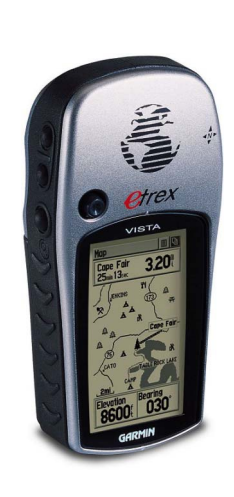

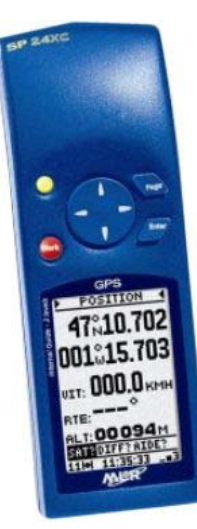

#### **The correct setting of the inflight-instrument is important for the OLC documentation.**

- ¾ **Correct Setting of the scan rate:**
	- ¾ **Many GPS instruments have an automatic adjustage of the scan rate. This setting should not be used. A circling pilot produces lots of trackpoints and the memory will be packed-out very fast in case of using this setting.**
	- ¾ **You have to set a fixed scan rate which depends on the available memory (See next page for a example).**
- ¾ **Setting the record mode:**
	- ¾ **Overwrite mode: Old data will be overwritten when memory is full.**

**Attention** Æ **If you forget to turn off the GPS after your flight your flight data will be overwritten.**

¾ **Fill up mode: Data is stored as long as there is memory available.**  Attention **→ Don't forget to clear the memory before the flight!**

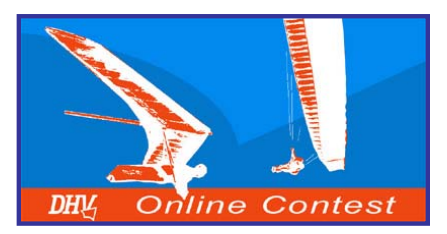

**GPS 12** 

 $\bigoplus$  0.8  $\stackrel{\text{\tiny K}}{\text{\tiny m}}$  PAN OPT

**TRACK SETUP RECORD: WARP** 

**TIME INTERVAL** 

MEM USED  $0\%$ 

 $0/1024$  PTS

**CALC AREA? CLEAR LOG?** 

METHOD:

 $00:00:30$ 

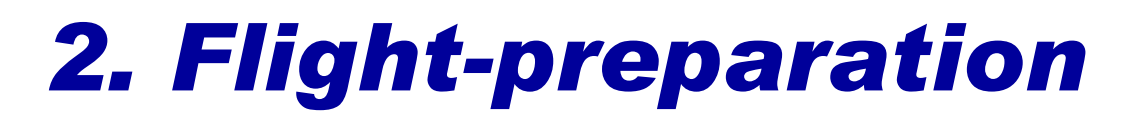

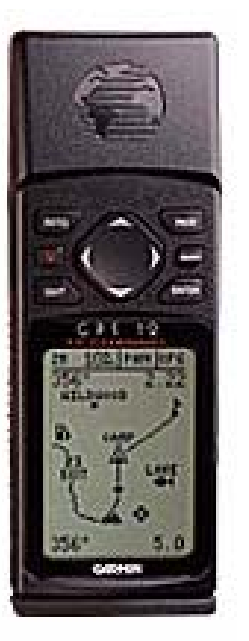

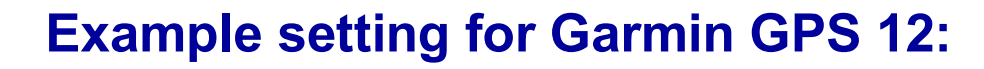

- $\blacktriangleright$  **Setting the time interval:**
	- ¾**The Garmin GPS 12 can store up to 1024 points.**
	- ¾**Set a time interval of 30 seconds.**
	- ¾ **In case of a time interval of** *00:00:30* **the Garmin GPS 12 can record a flight up to 8,5 hours.**
- $\blacktriangleright$  **Setting the record mode:**
	- ¾ **Set** *RECORD* **to** *WARP***.**
	- ¾ **Old data will be overwritten automatically. It is not necessary to erase the data before flight.**
- $\blacktriangleright$  **For smooth communication between GPS and Vario set** *INTERFACE* **in** *SETUP MENU* **to**  *NMEA/NMEA***.**
- ¾ **To download the data to your PC set** *INTERFACE* **in** *SETUP MENU* **to** *GRMN/GRMN***.**

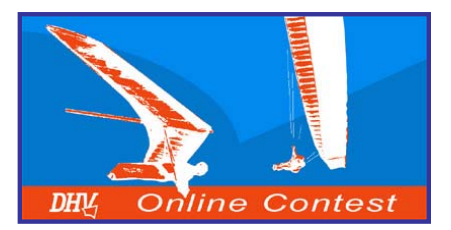

# *2. Flight-preparation*

#### **Choose a good takeoff, the right starttime and turn on your flight-instruments!**

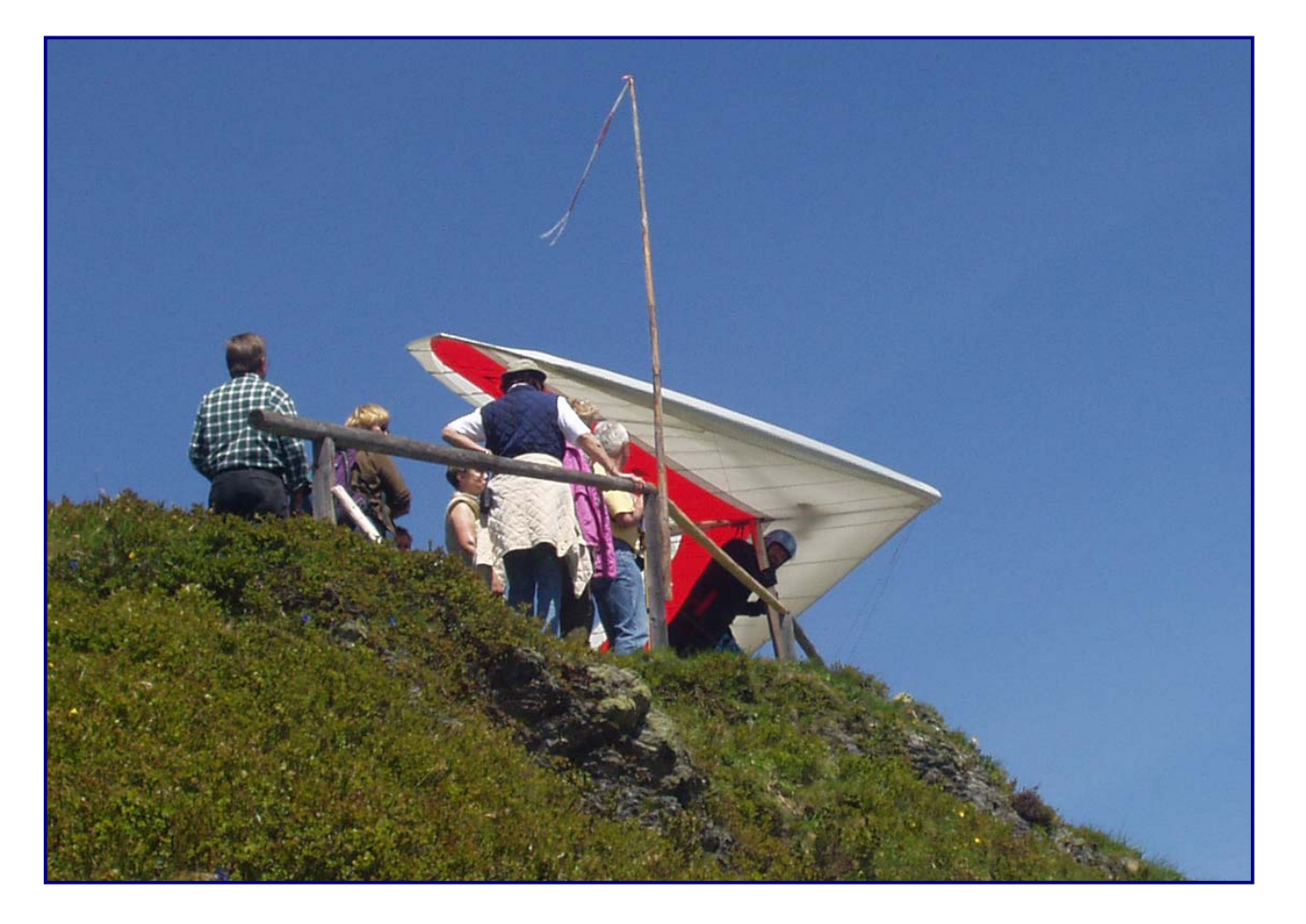

**Before take-off plan your track carefully depending on the weather and your physical condition.**

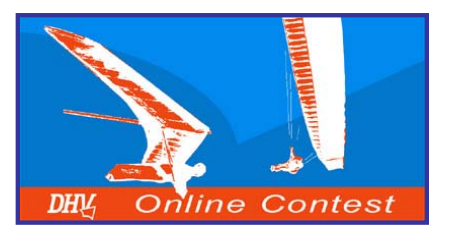

# *3. In-flight decisions*

**During the flight it is up you to make the right decisions.**

**Choose your route to provide the greatest possible distance under the weather conditions.**

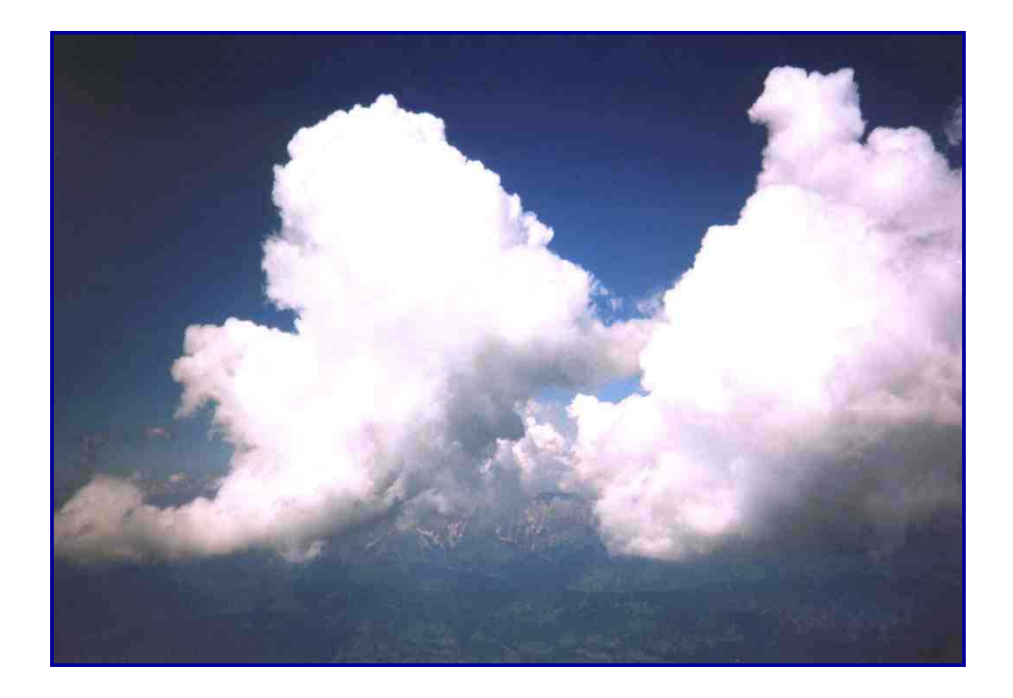

**The pilot who makes the best decisions according to the circumstances will do the best flight!**

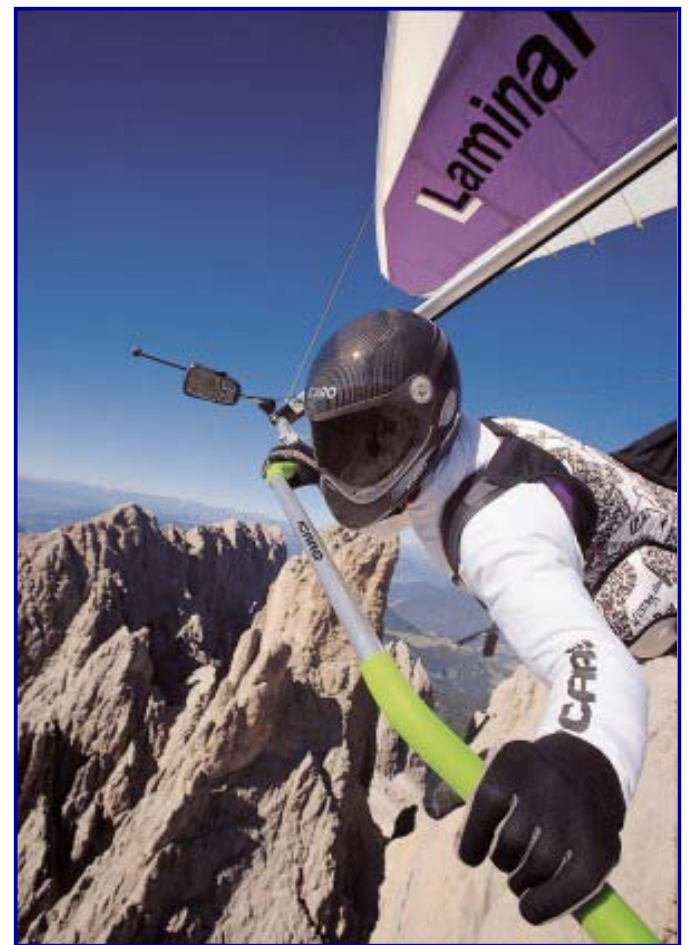

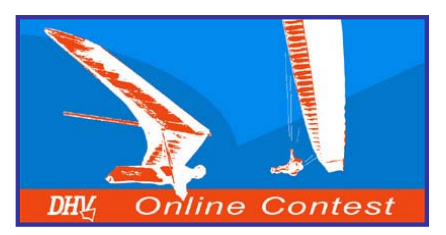

# *4. Types of tasks*

**(A + B + C) : 100**

#### *Triangle*

**A track is scored as a triangle, if the distance between starting point and landing (or ending point) is less than 20% of the total distance, defined by the turn-points.** 

**The track is scored as the sum of the distances A, B and C reduced by the distance (D) between startingand ending point (red arrow).** 

#### **Triangle factors:**

- $\blacktriangleright$ **FAI** - **triangle**  $\rightarrow$  2,00 points
- $\blacktriangleright$ **Flat triangle**  $\rightarrow$  1,75 points

 $\%$  of D =

#### **Areal flights score most.**

$$
Distance = (A + B + C) - D
$$

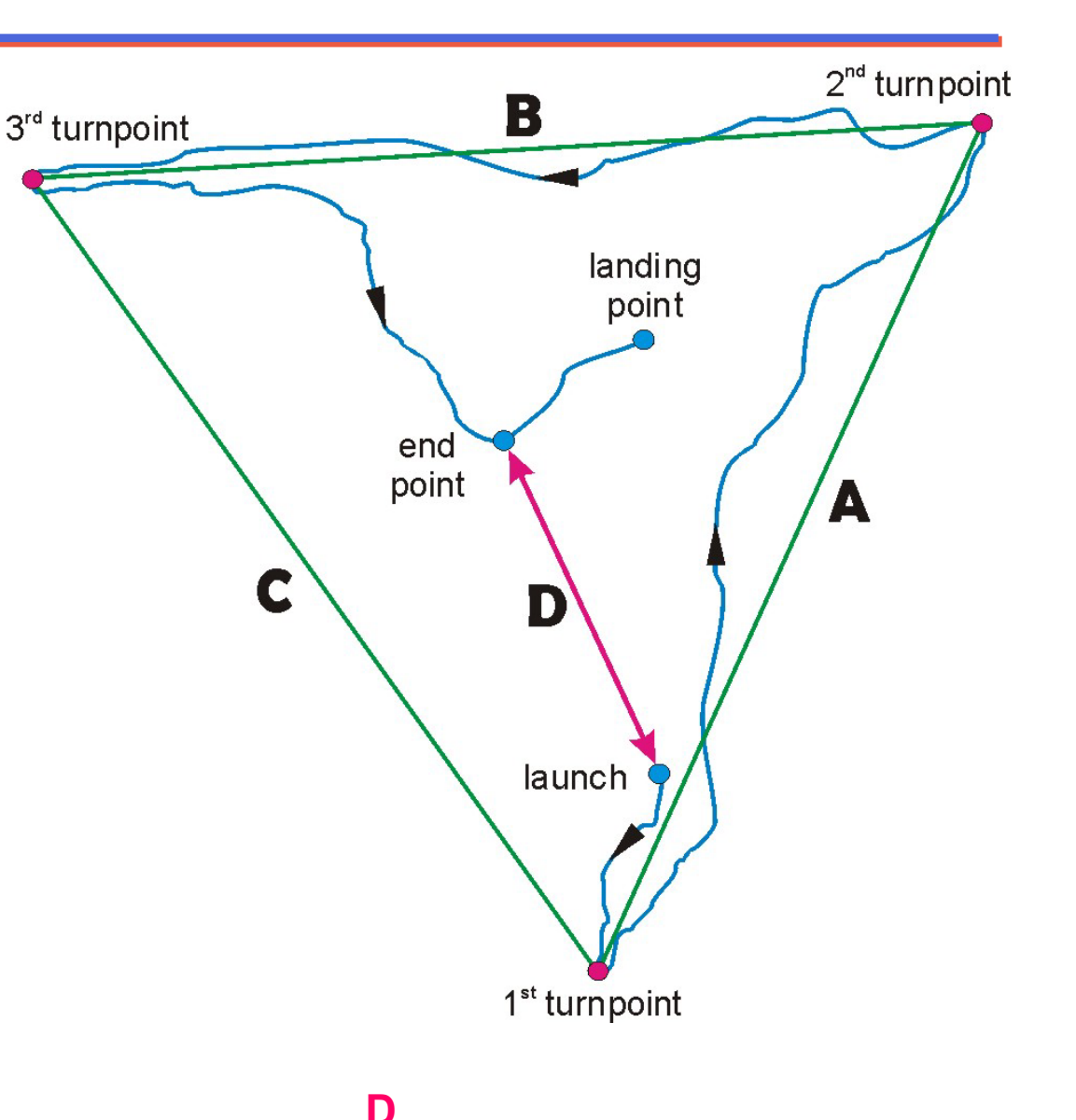

**©**Wolfgang Dertnig – OLC 2004

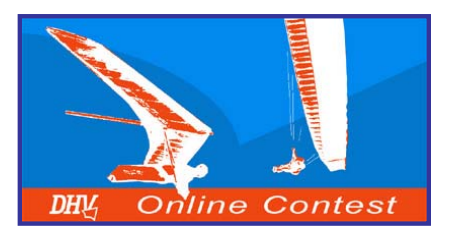

# *4. Types of tasks*

#### *Triangle*

**If there is any time left after finishing your triangle you are allowed to extend it.**

**If you cannot reach your startpoint after extending the triangle, the distance will be reduced by the distance between your startpoint and your landingplace.**

**Distance = (A + B + C) - D**

**Every pilot should fly the largest distance depending on the current weather conditions.**

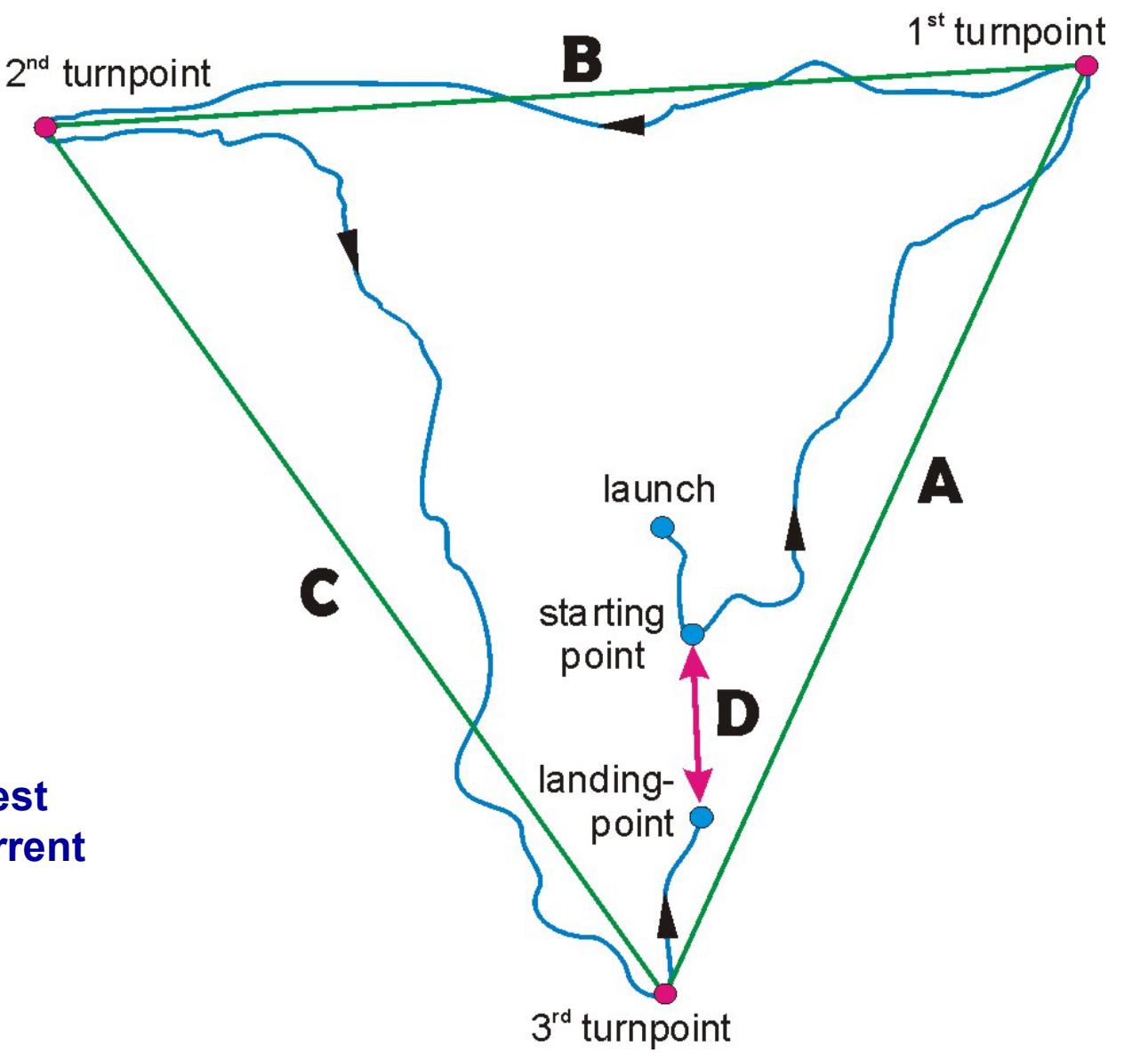

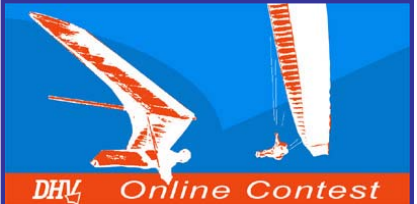

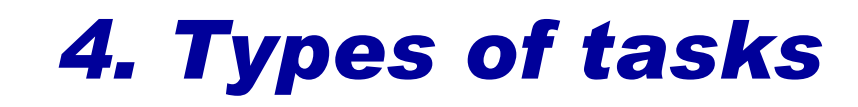

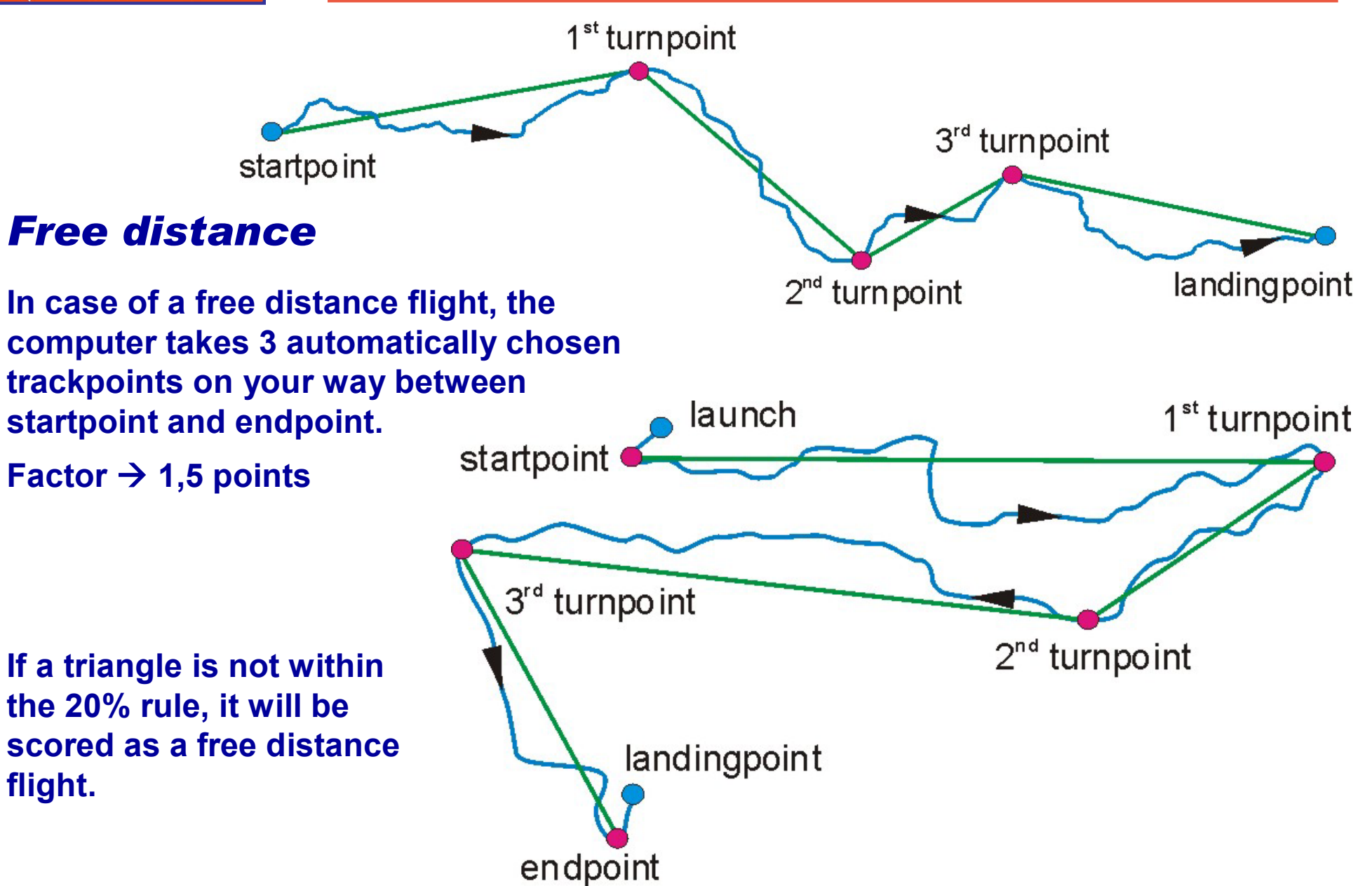

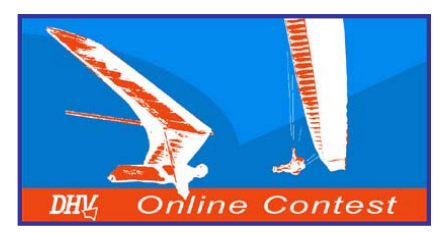

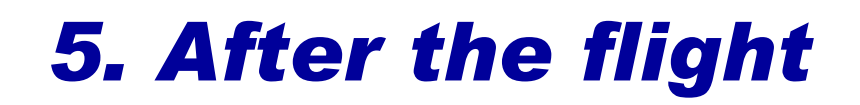

**Switch off your GPS immediately. Otherwise the start of your flight might be overwritten.** 

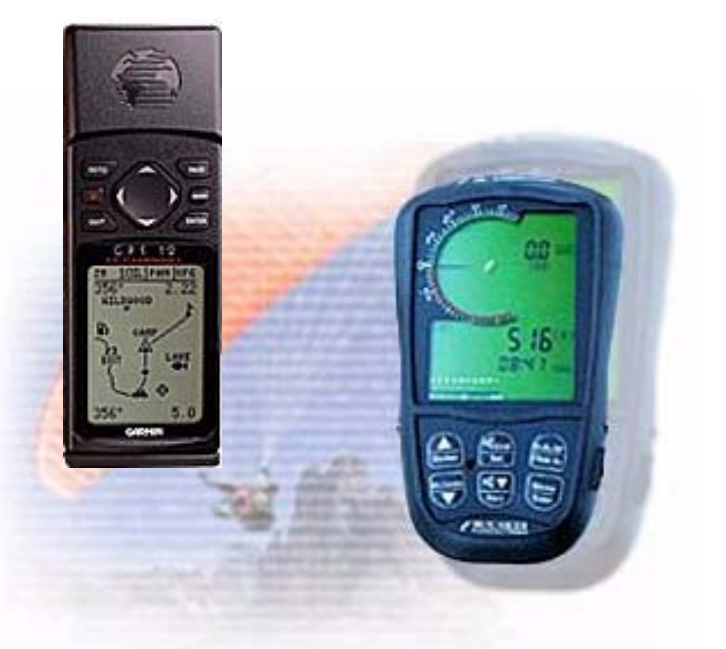

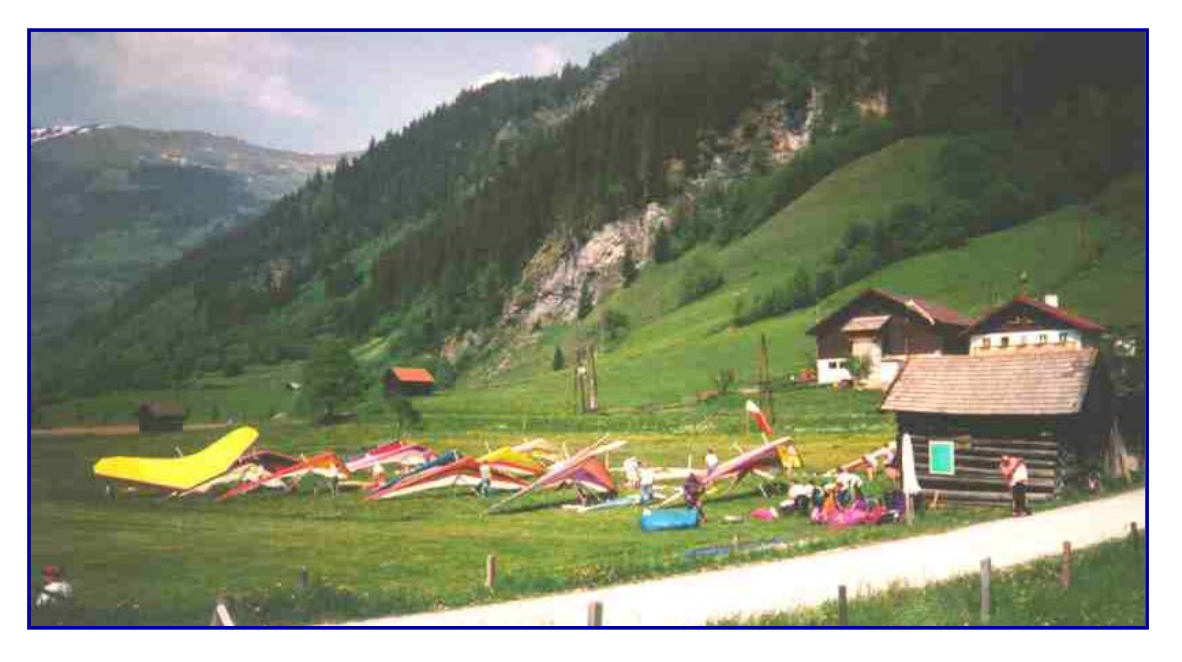

**Download the flight with an interface or optimization software after landing.**

**After optimizing your flight send your data as an OLC- and IGC-file via Internet to the "Online Contest Server".** 

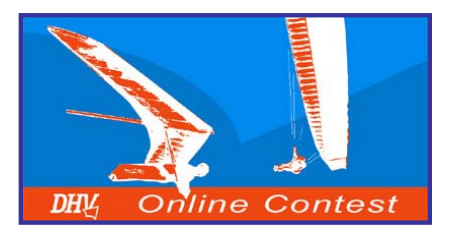

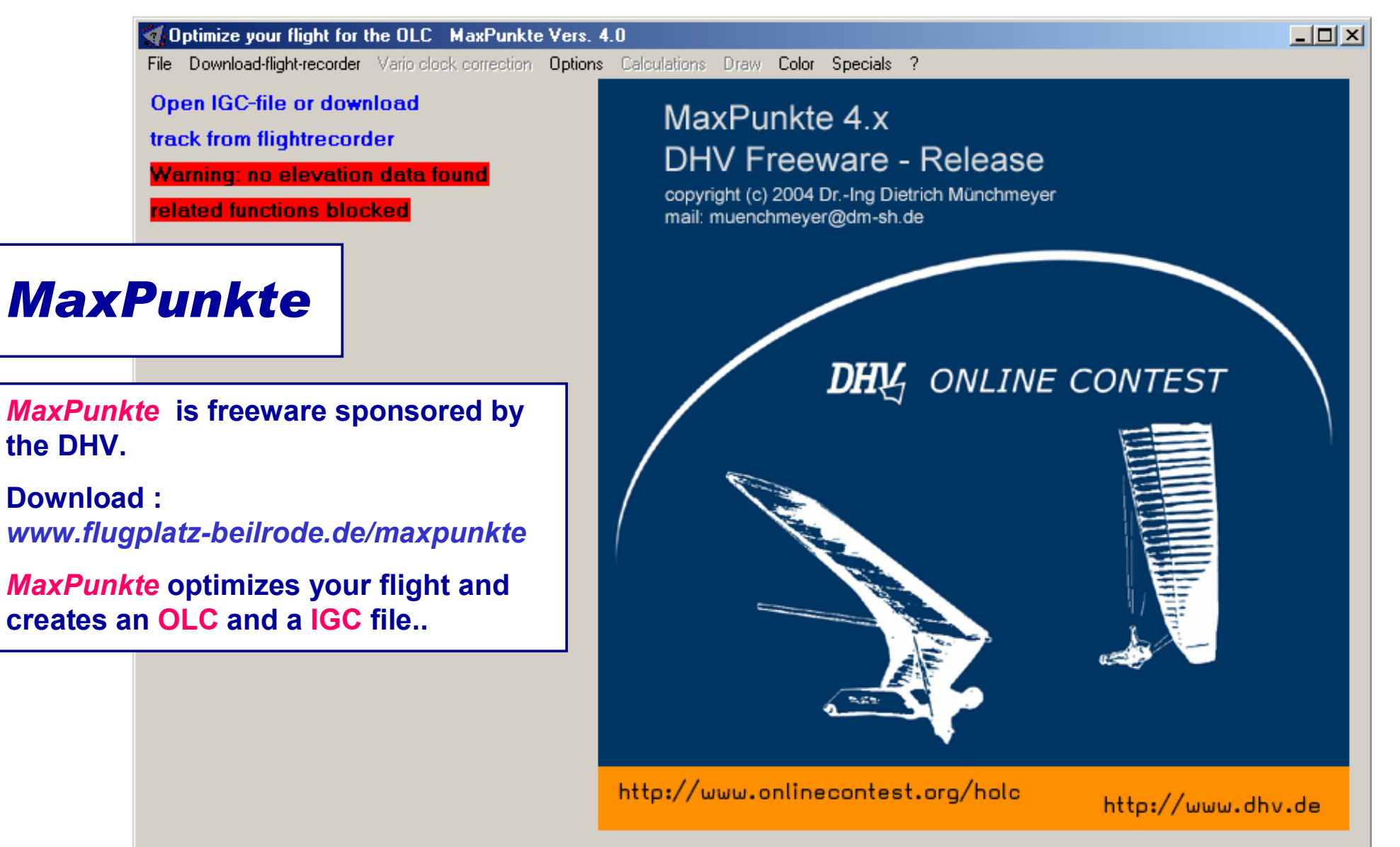

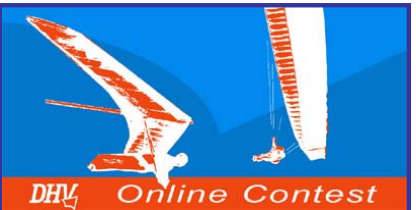

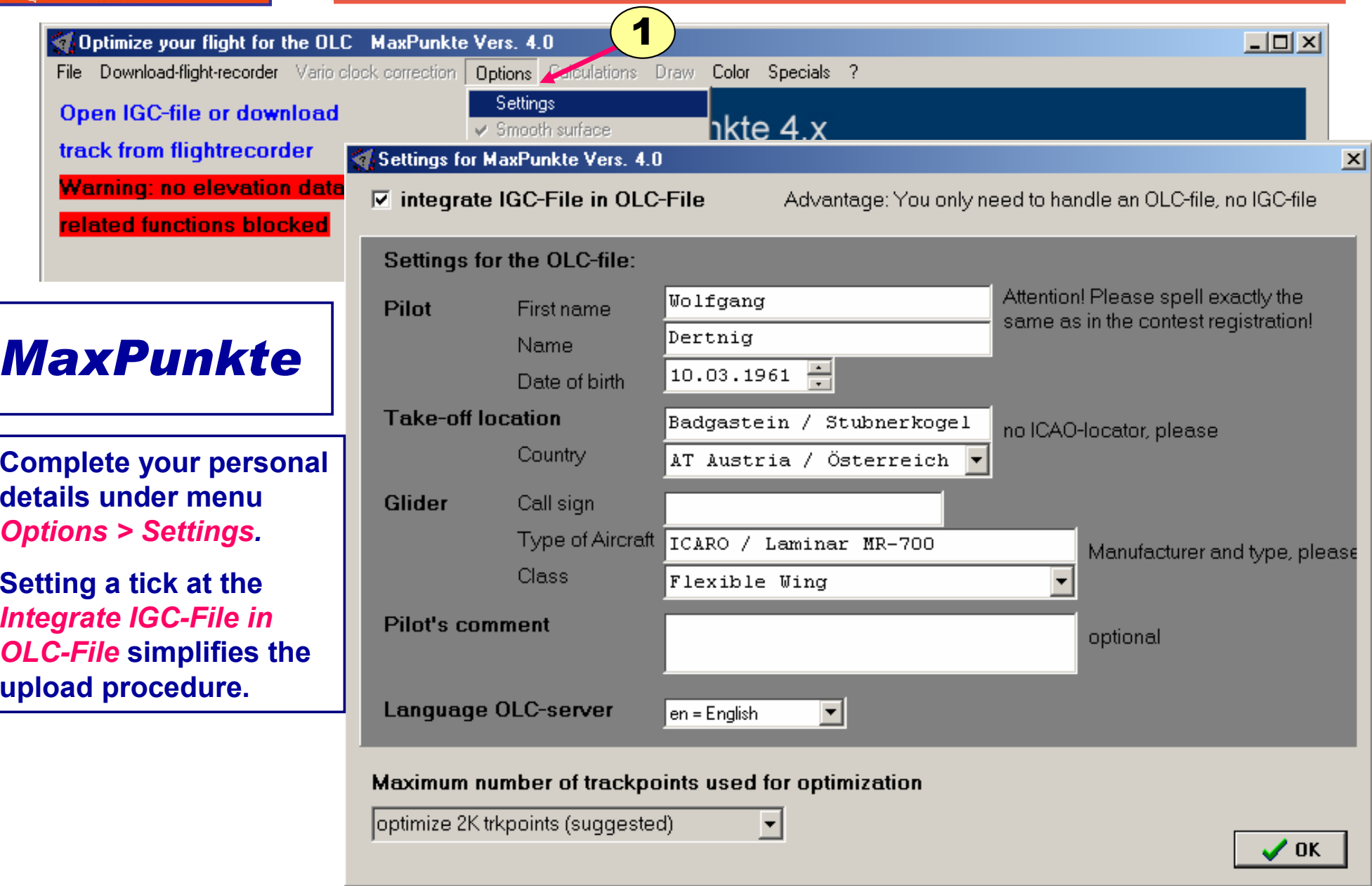

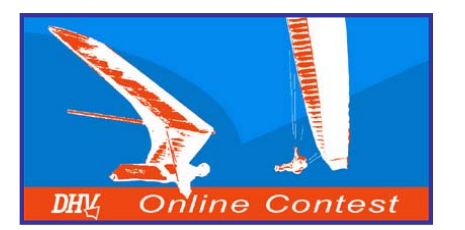

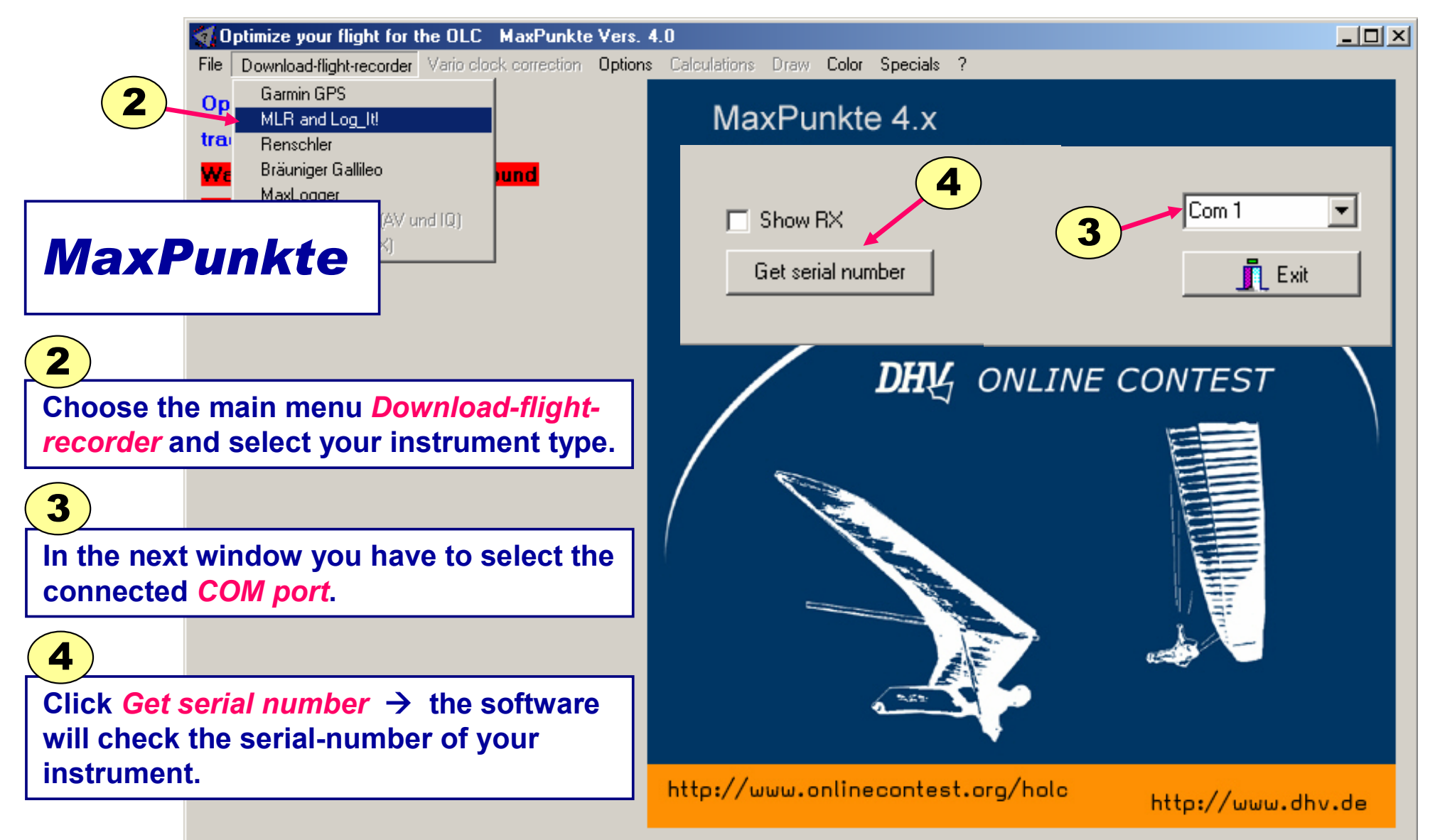

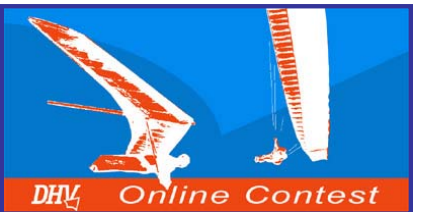

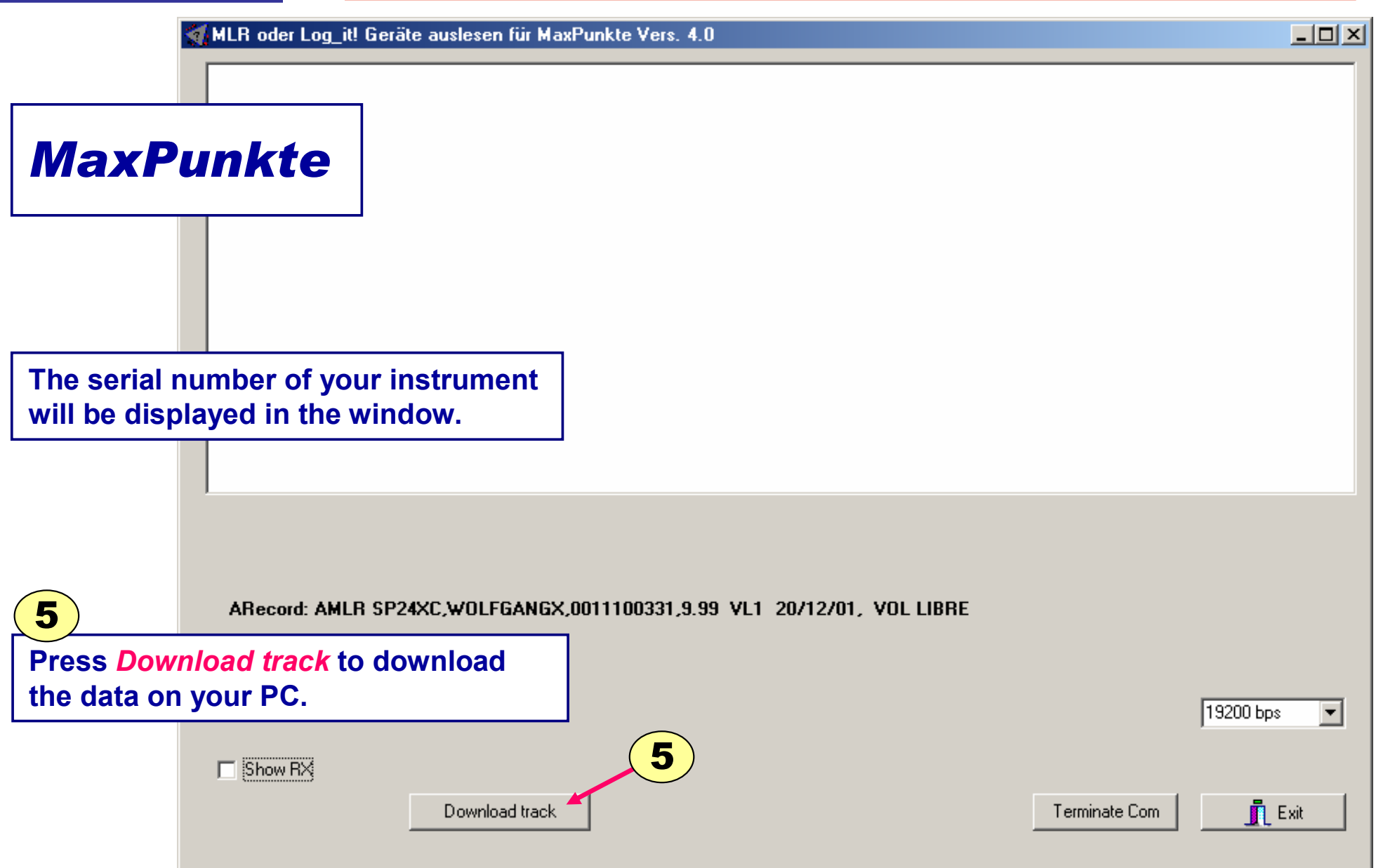

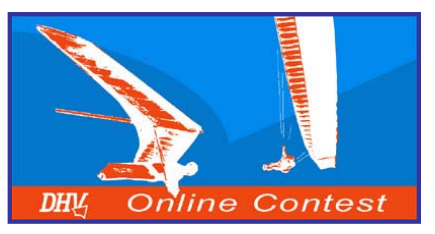

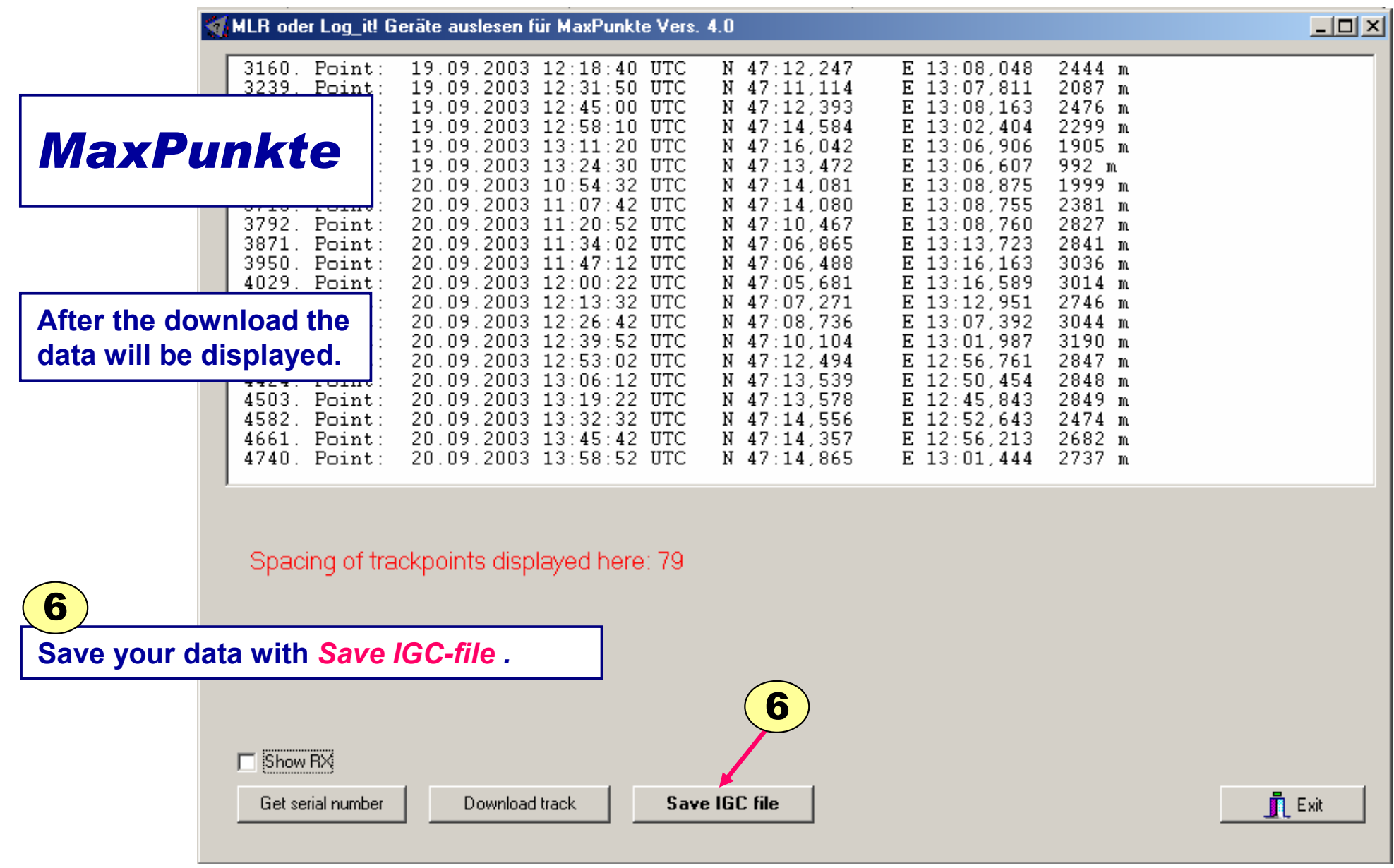

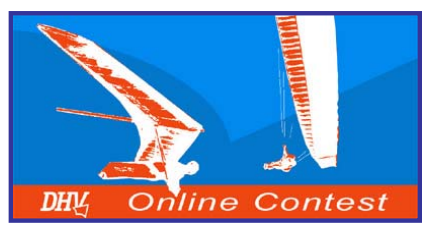

**©**

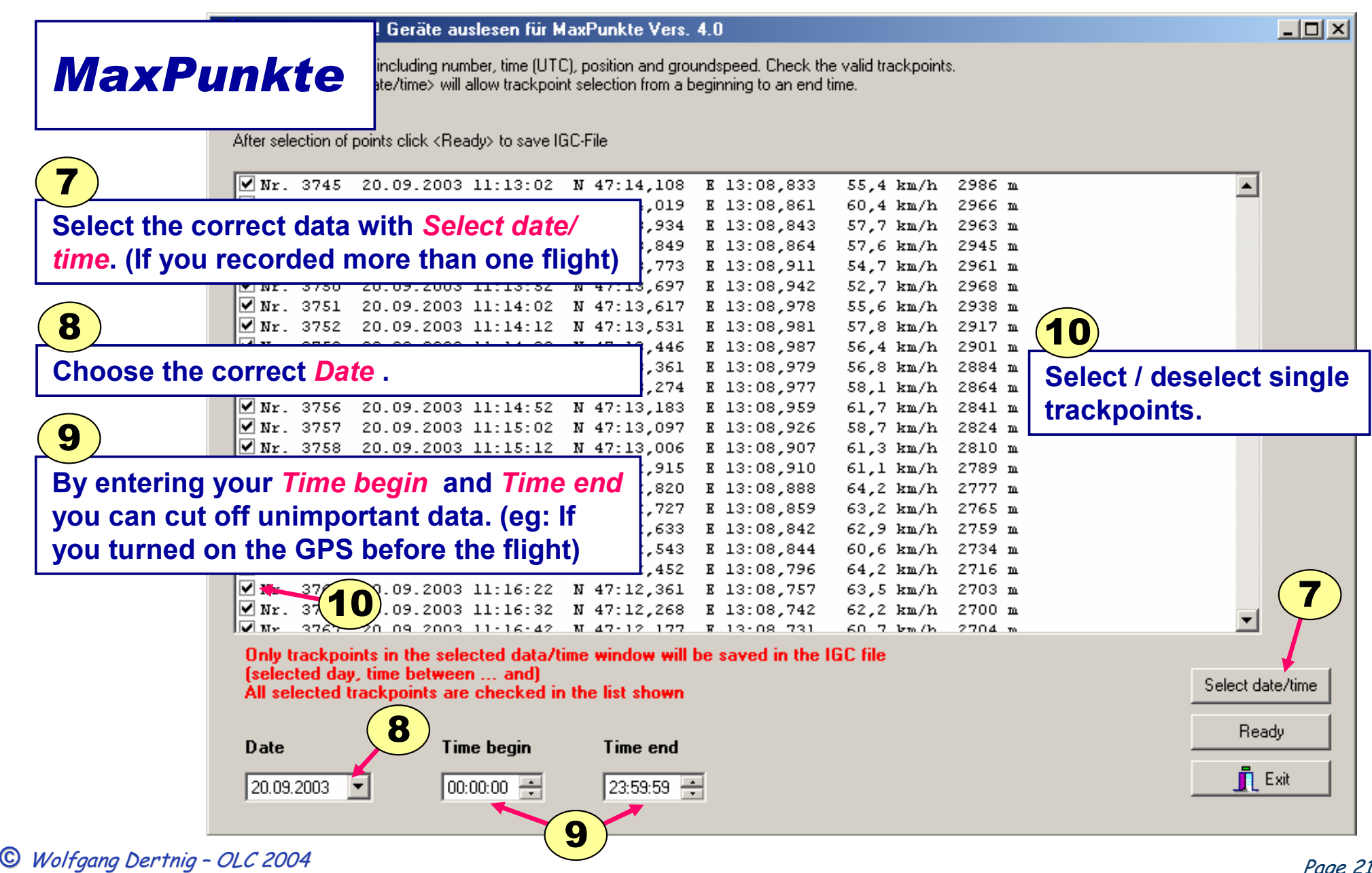

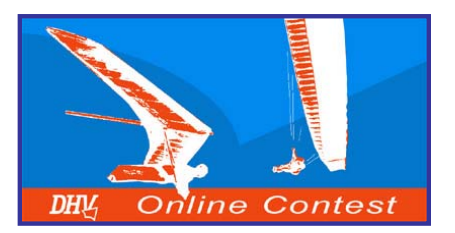

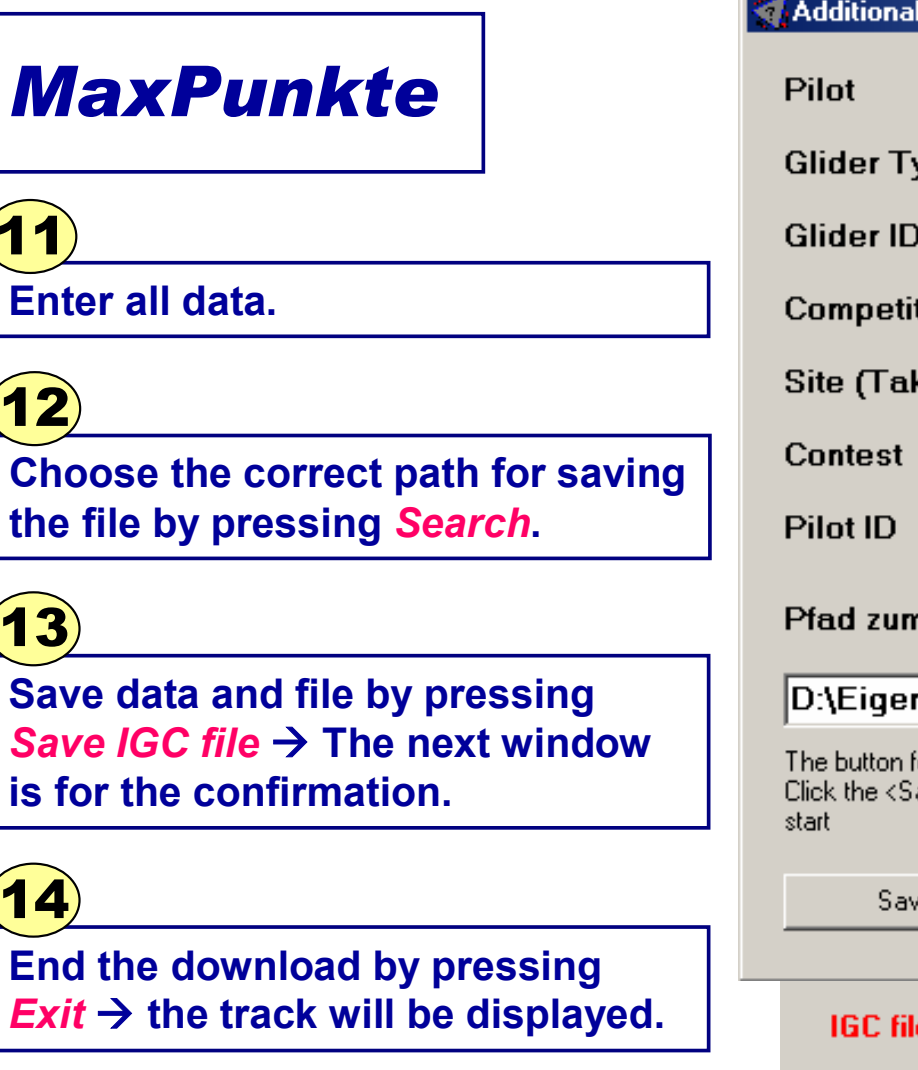

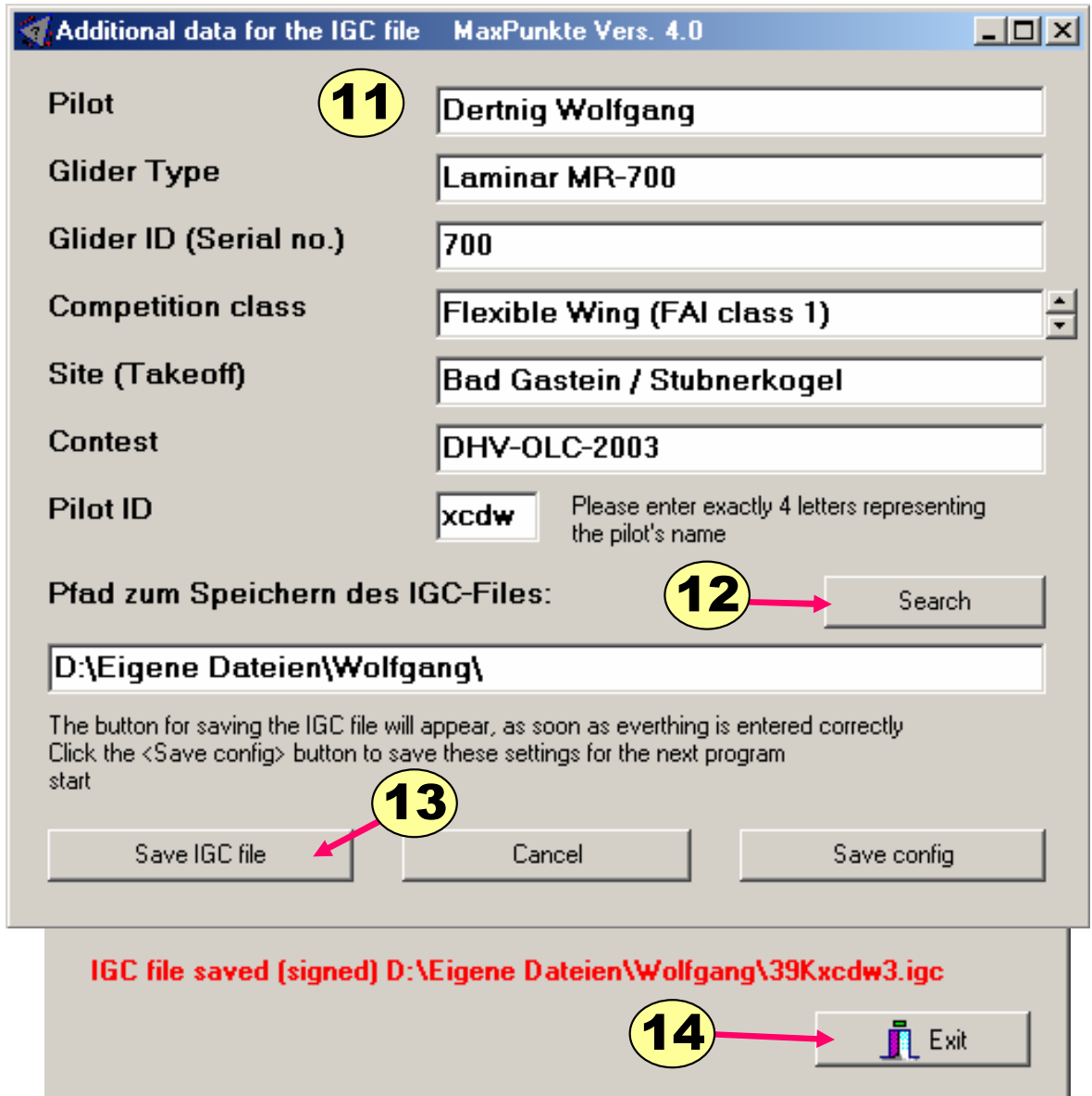

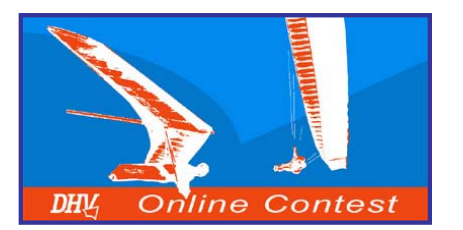

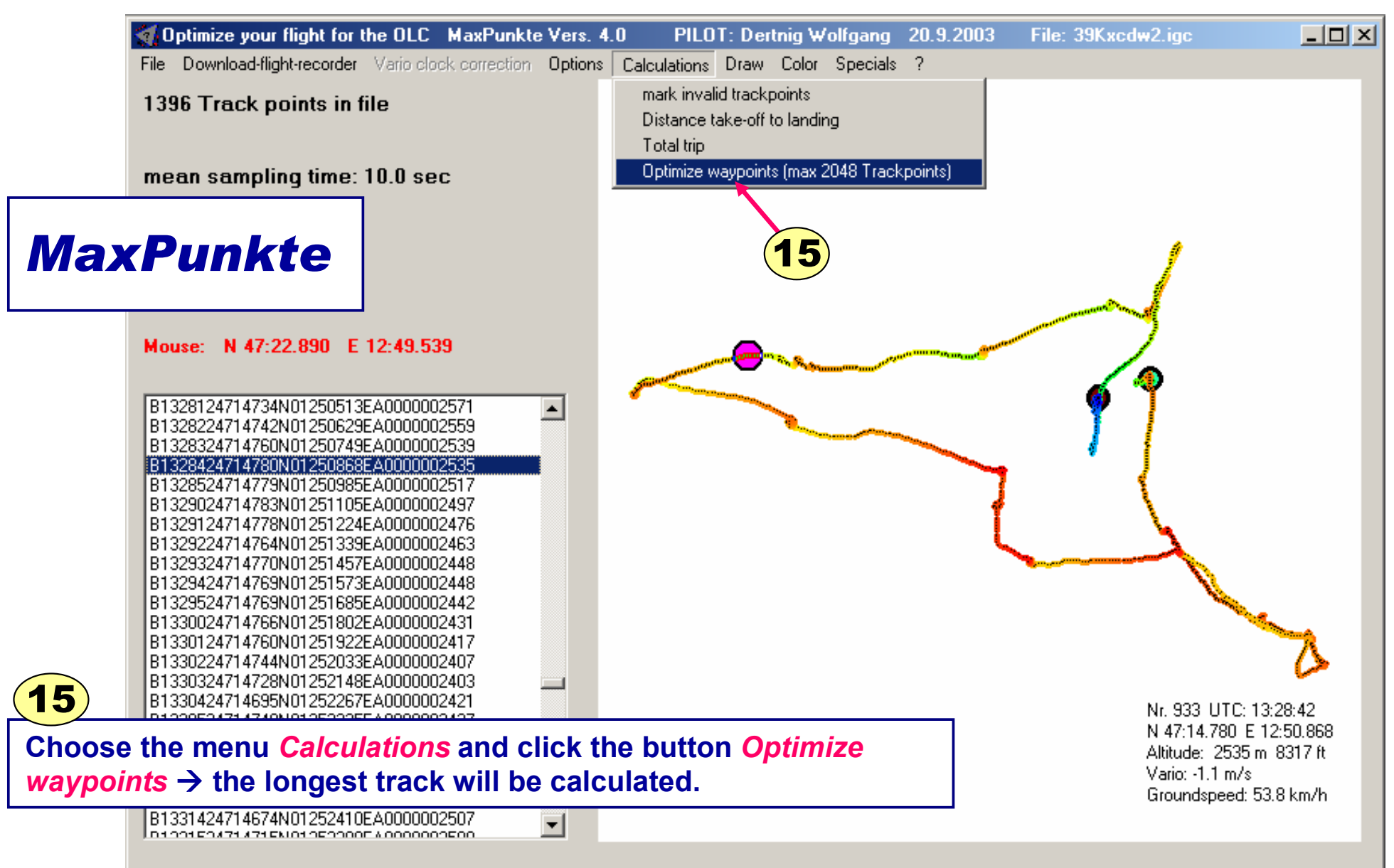

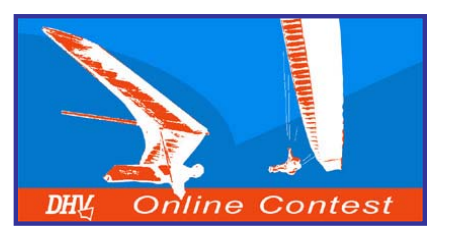

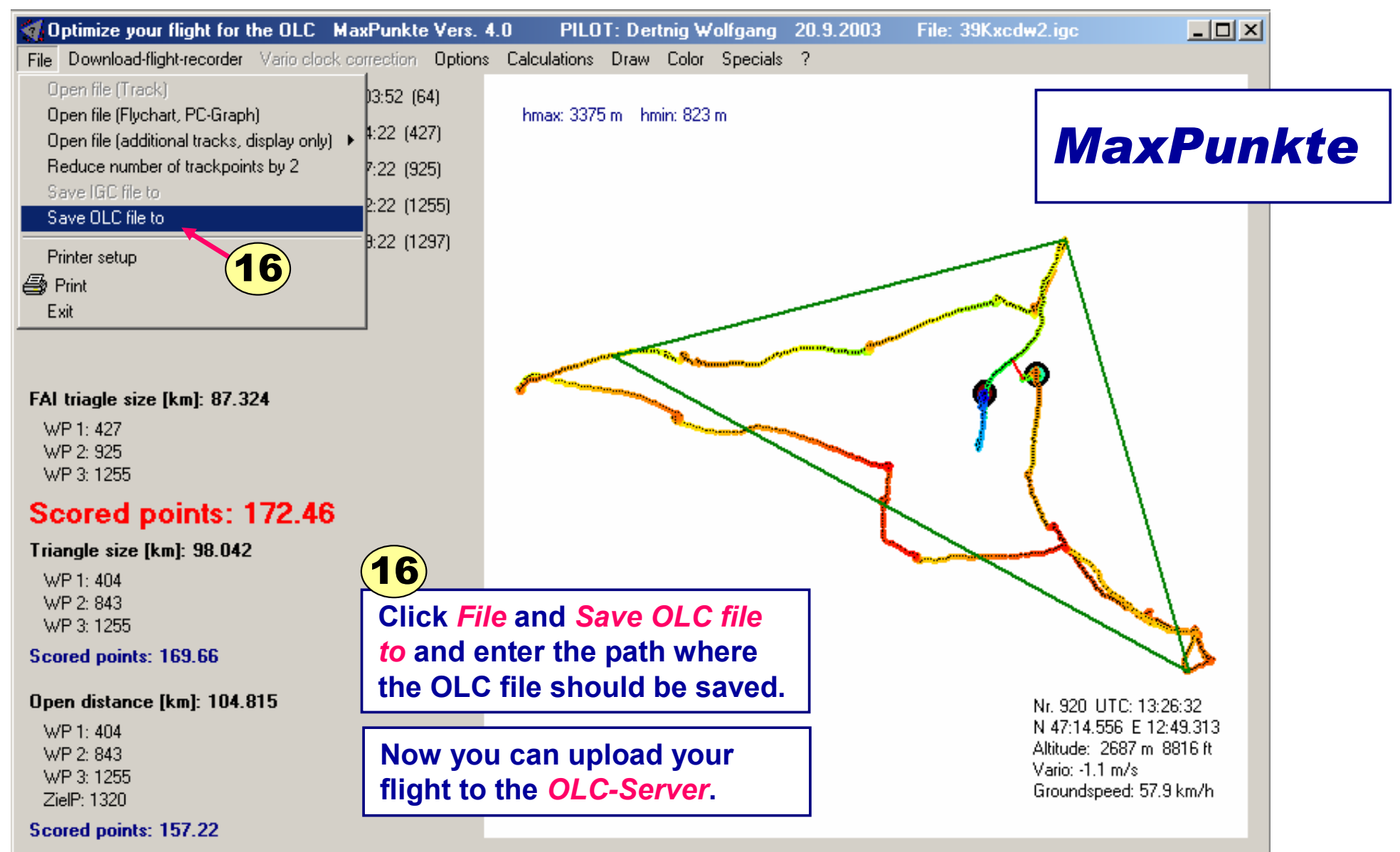

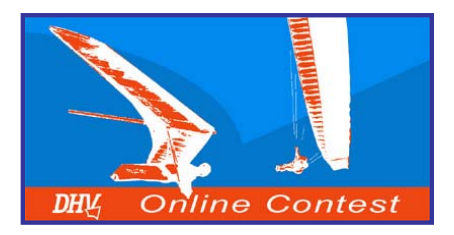

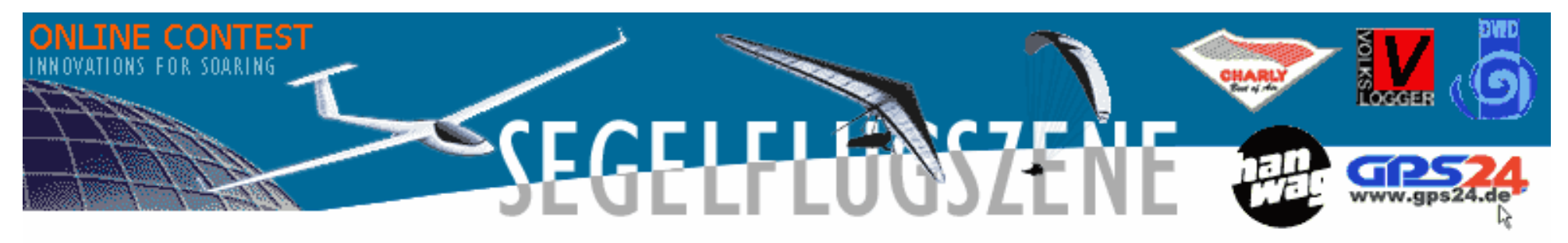

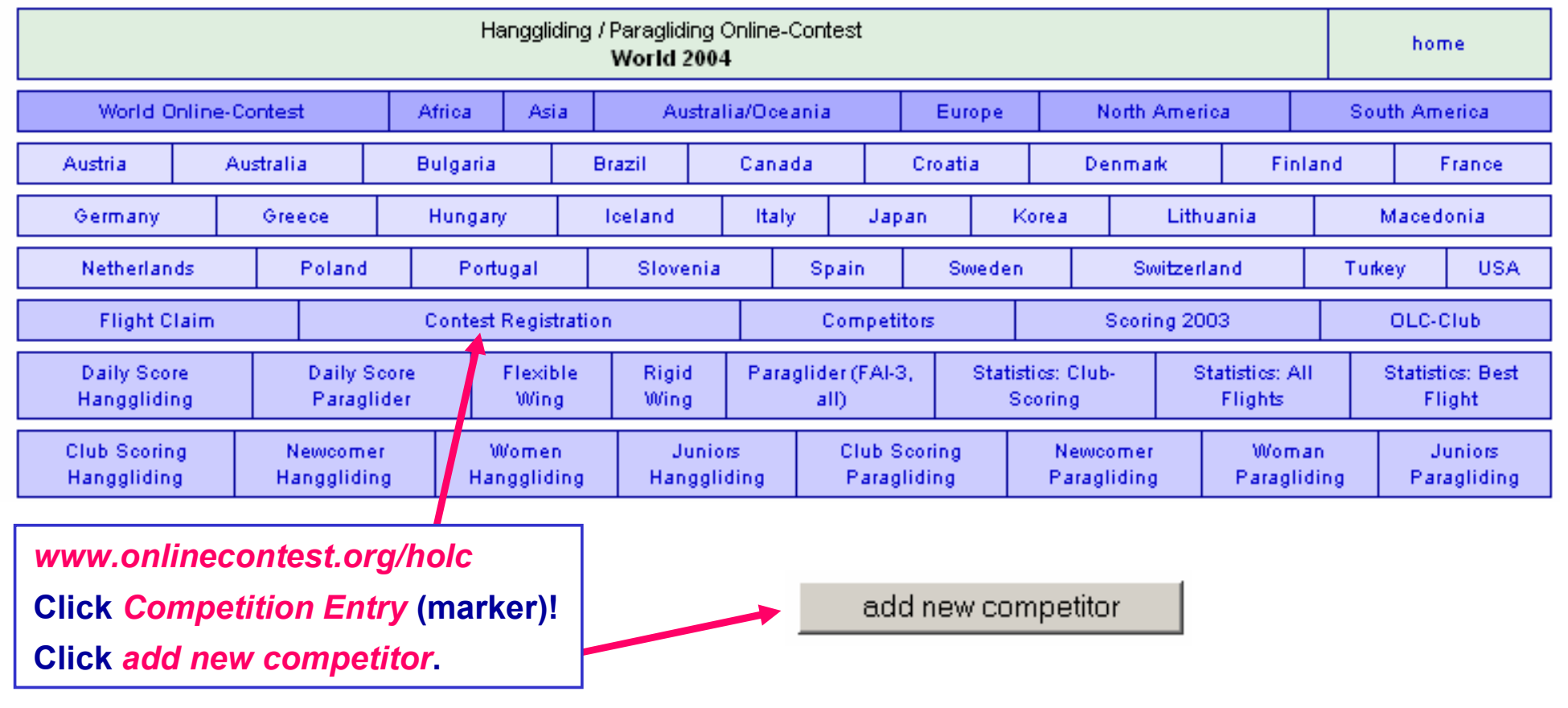

**©** Wolfgang Dertnig – OLC 2004

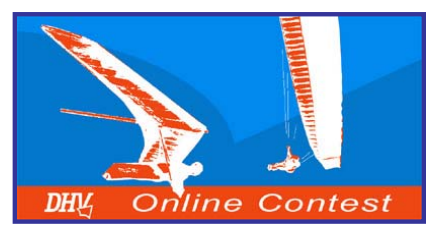

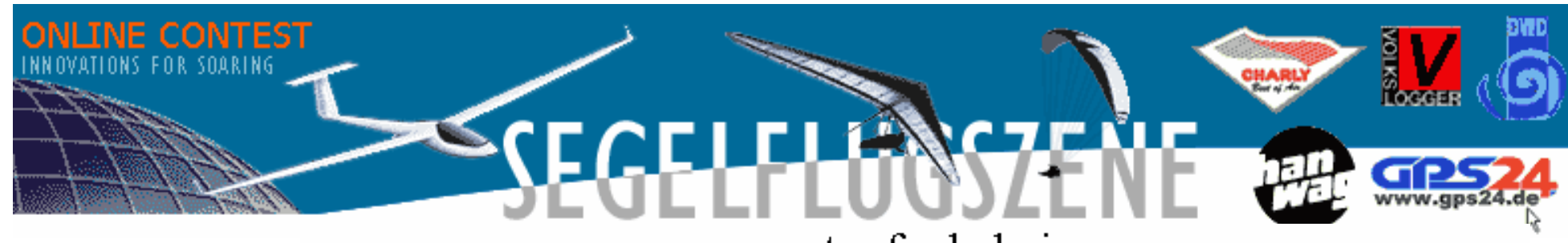

entry for hole-i

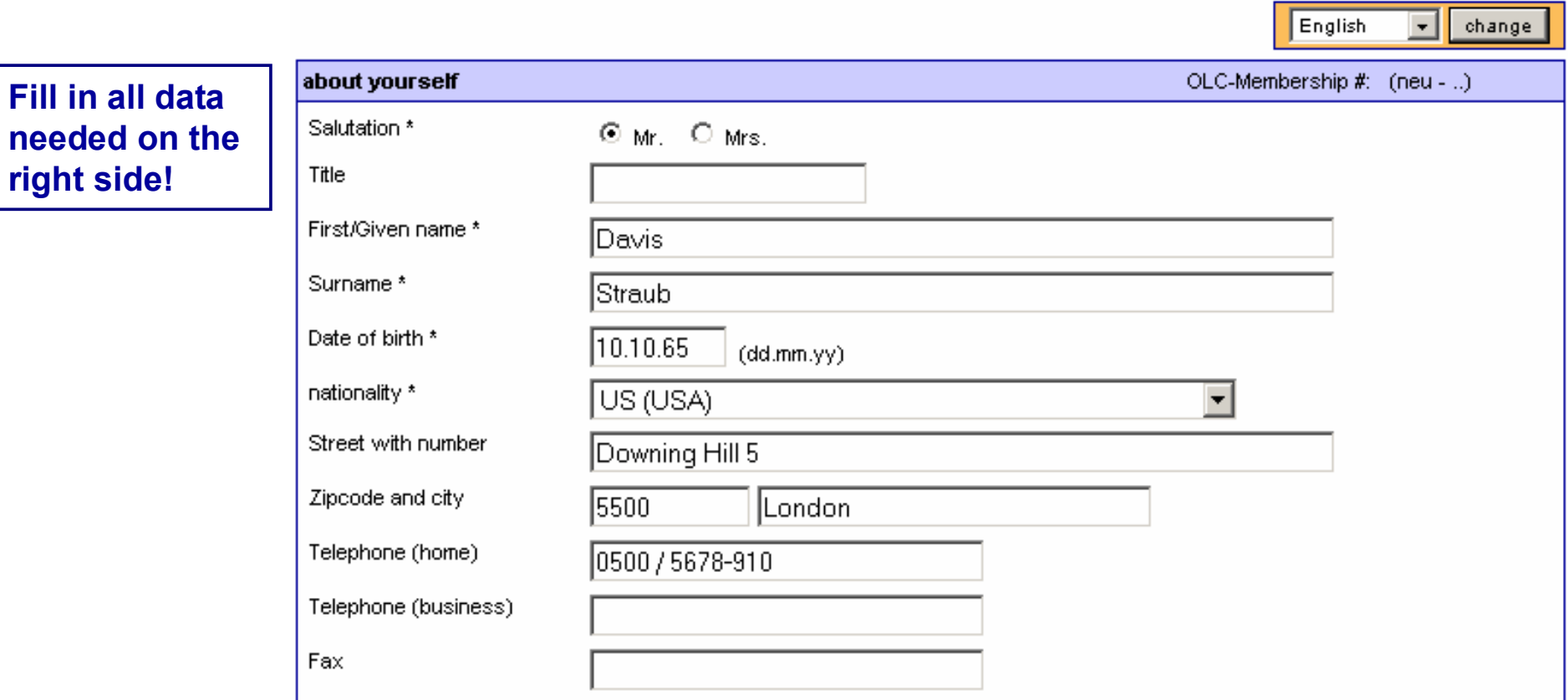

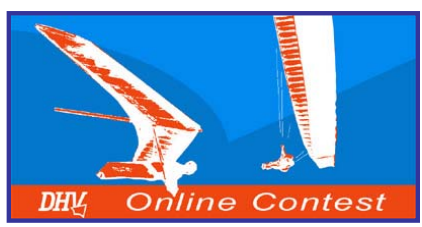

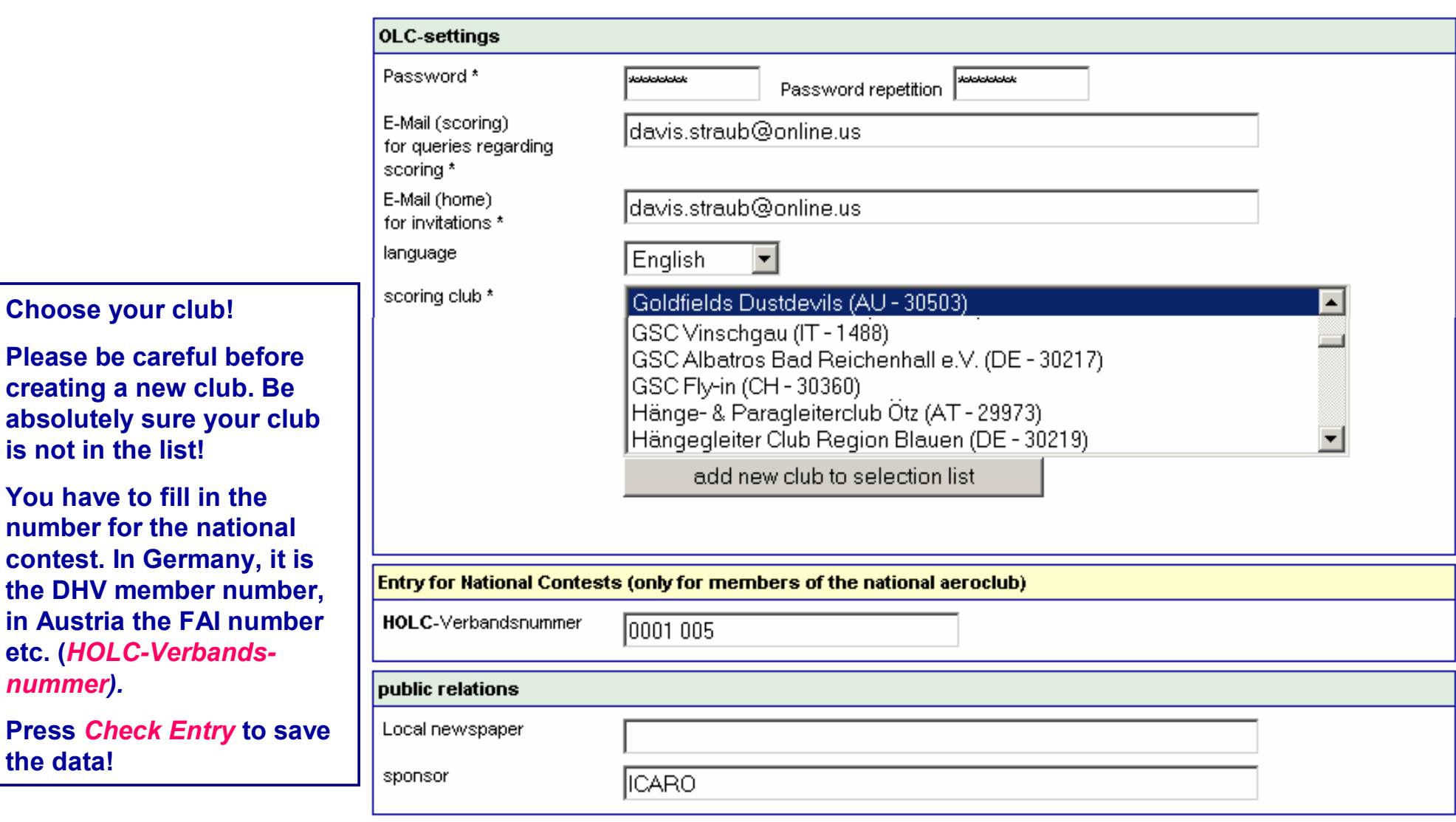

 $*$  = mandatory field

Check entry

*nummer).*

**the data!**

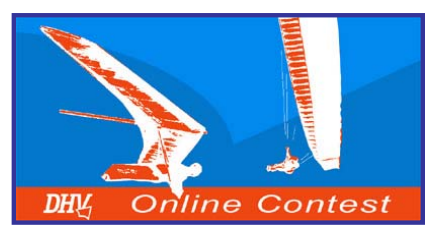

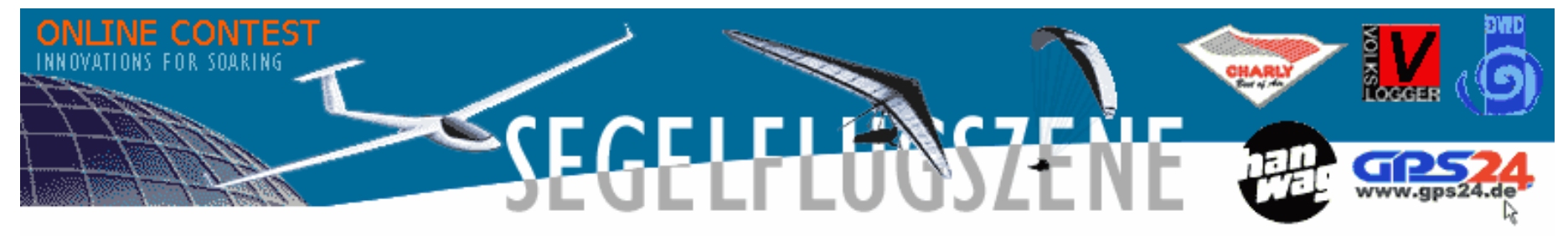

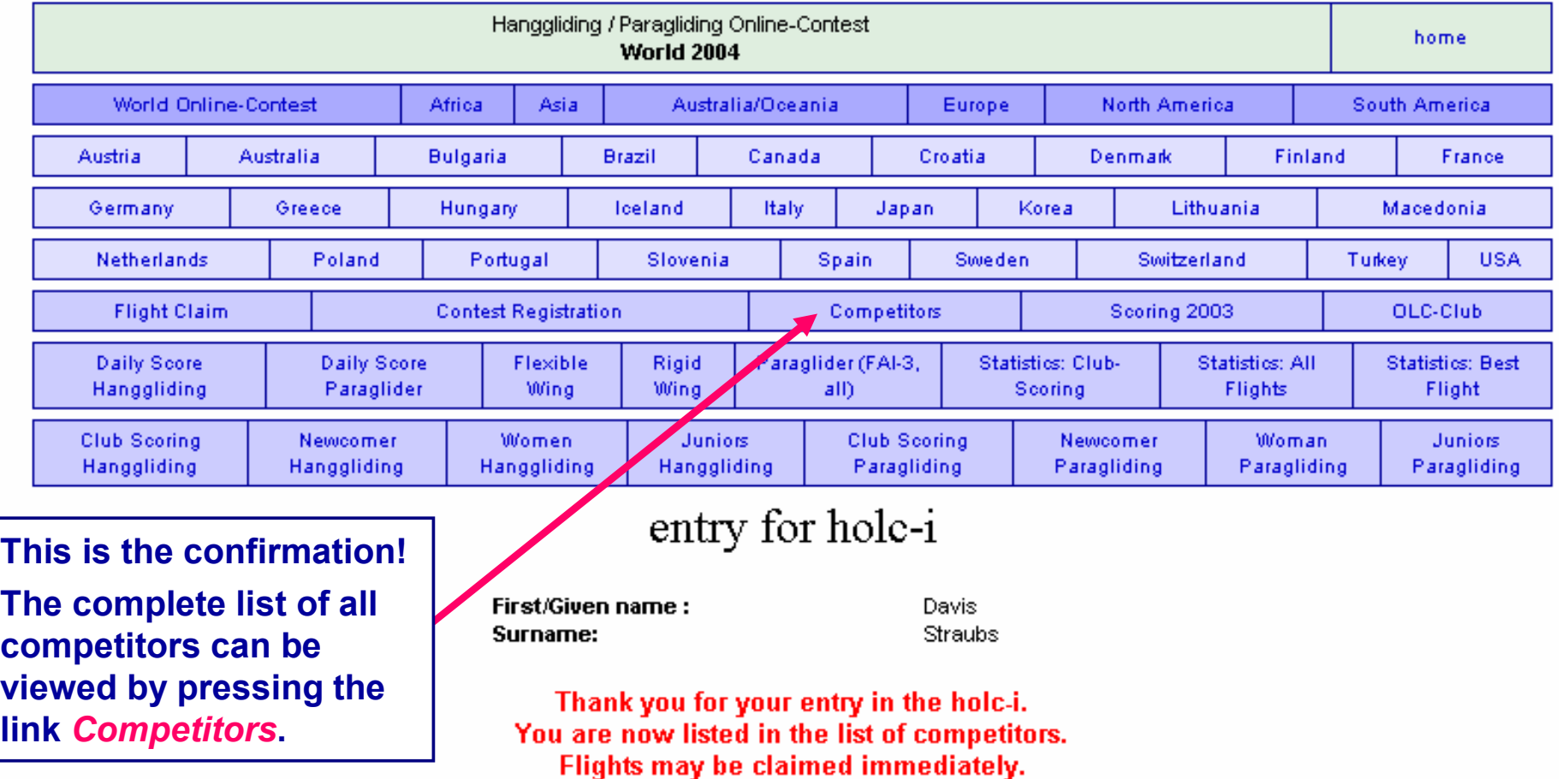

**©** Wolfgang Dertnig – OLC 2004

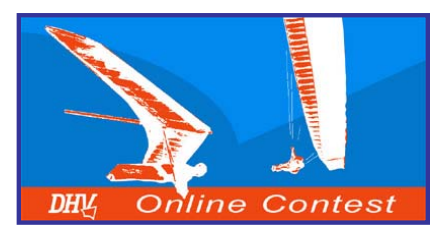

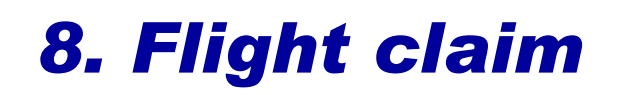

#### flight claim for HGPG Online-CONTEST **International 2004**

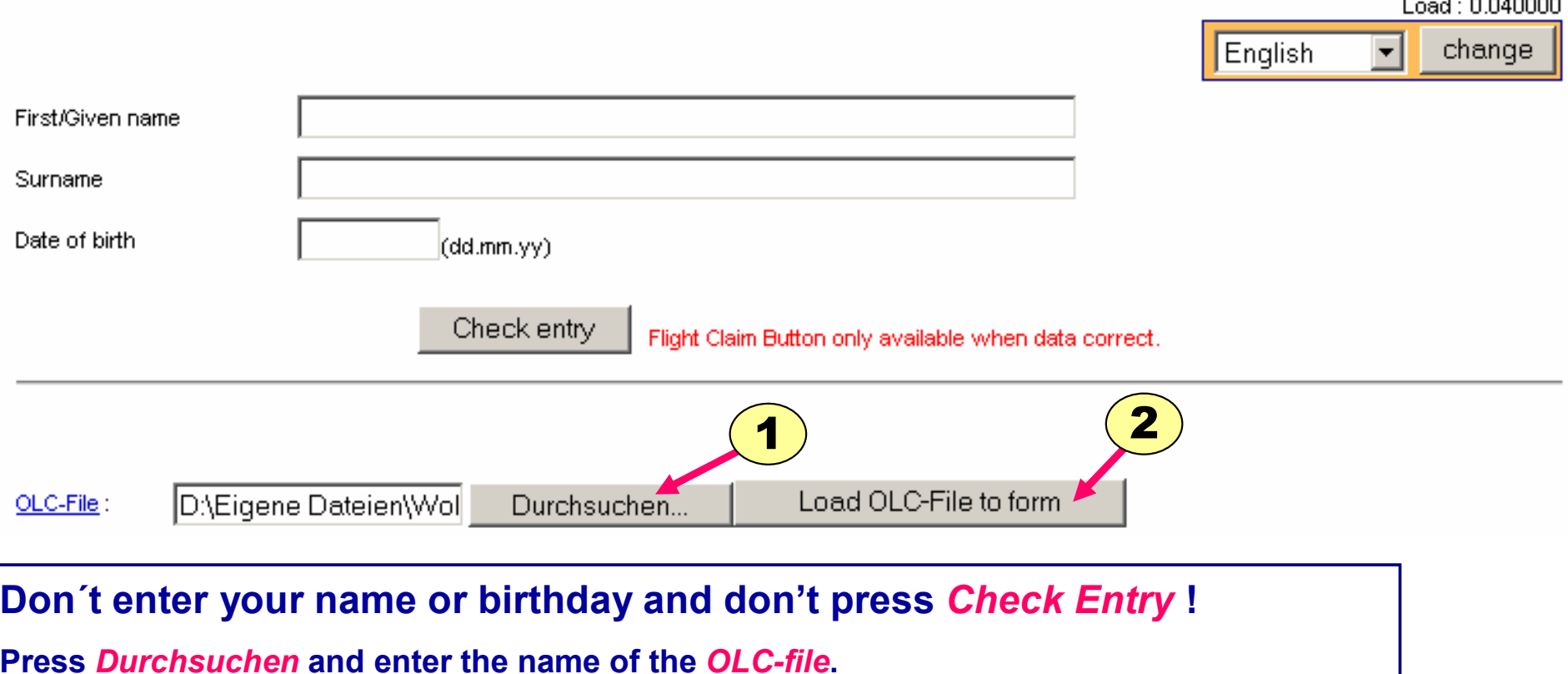

Press *Load OLC-file to form →* the complete form with the data from your file will appear.

**Each flight has to be entered until the following Tuesday 12 o´clock PM !!!**

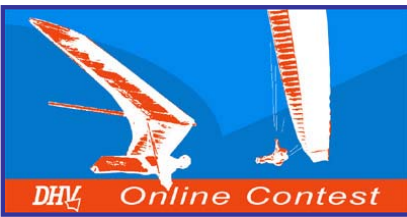

# *8. Flight claim*

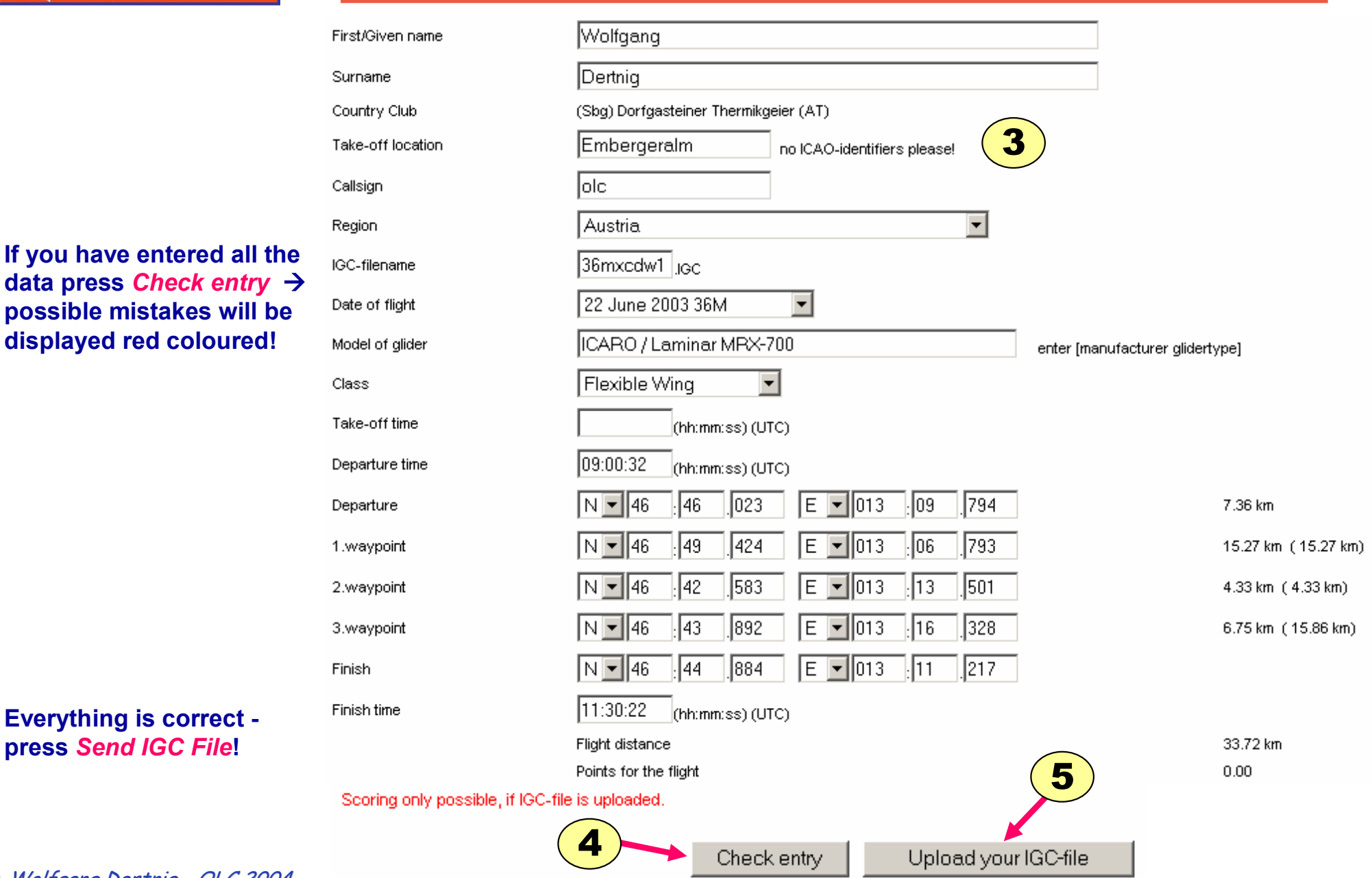

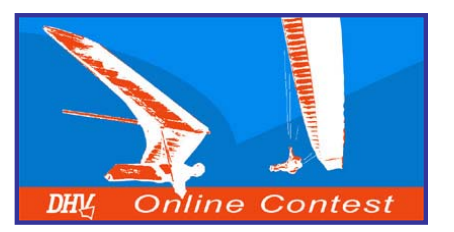

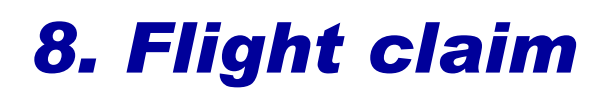

The claim of your flight will be finshed, after you have downloaded your IGC-file to the OLC-server below.

This will enable us and others to check your fligh claim and to view your flight for analyses.

All the flights that have a link from the flight distance in the daily scoring have the IGC-file available for download from the OLC server. 36mxcdw1

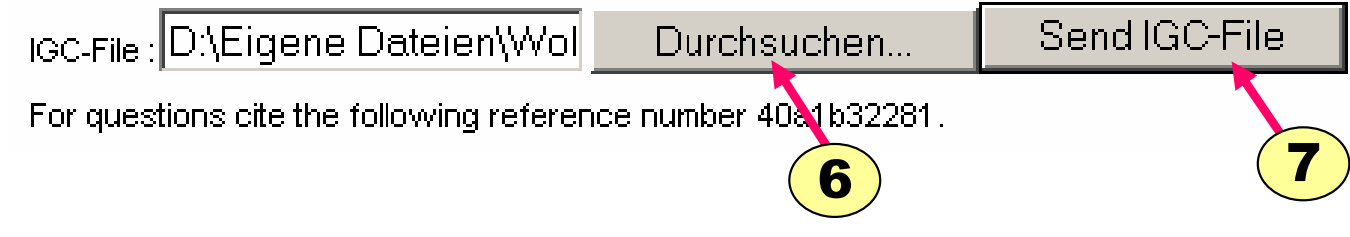

**Enter path and filename of the** *IGC-file* **or press "Durchsuchen...".** 

The button  $\boldsymbol{s}$ end IGC-file will send the files to the server  $\boldsymbol{\rightarrow}$  the next **window appears!**

**Note: If the option integrate igc-file in olc-file was selected in MaxPunkte 4.0 then steps 6 & 7 are no longer required!**

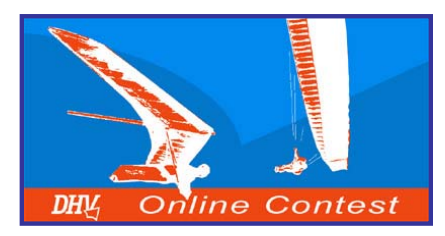

# *8. Flight claim*

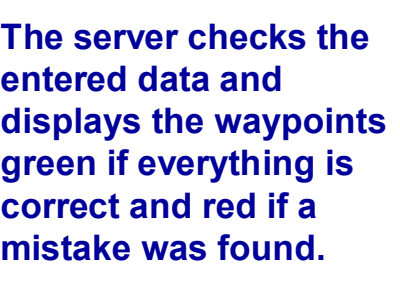

**Everything has to be green coloured!**

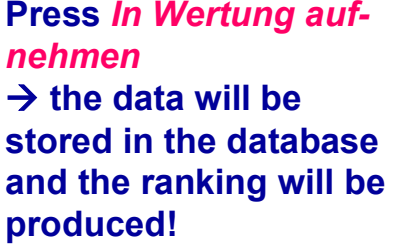

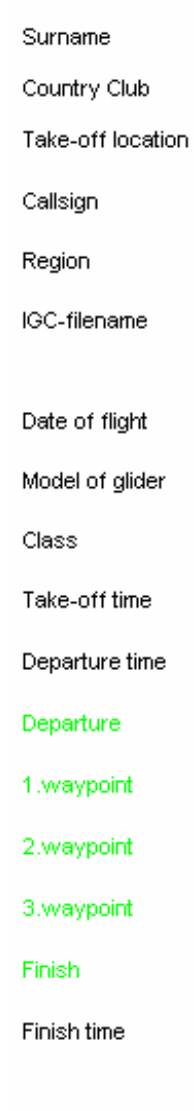

First/Given name

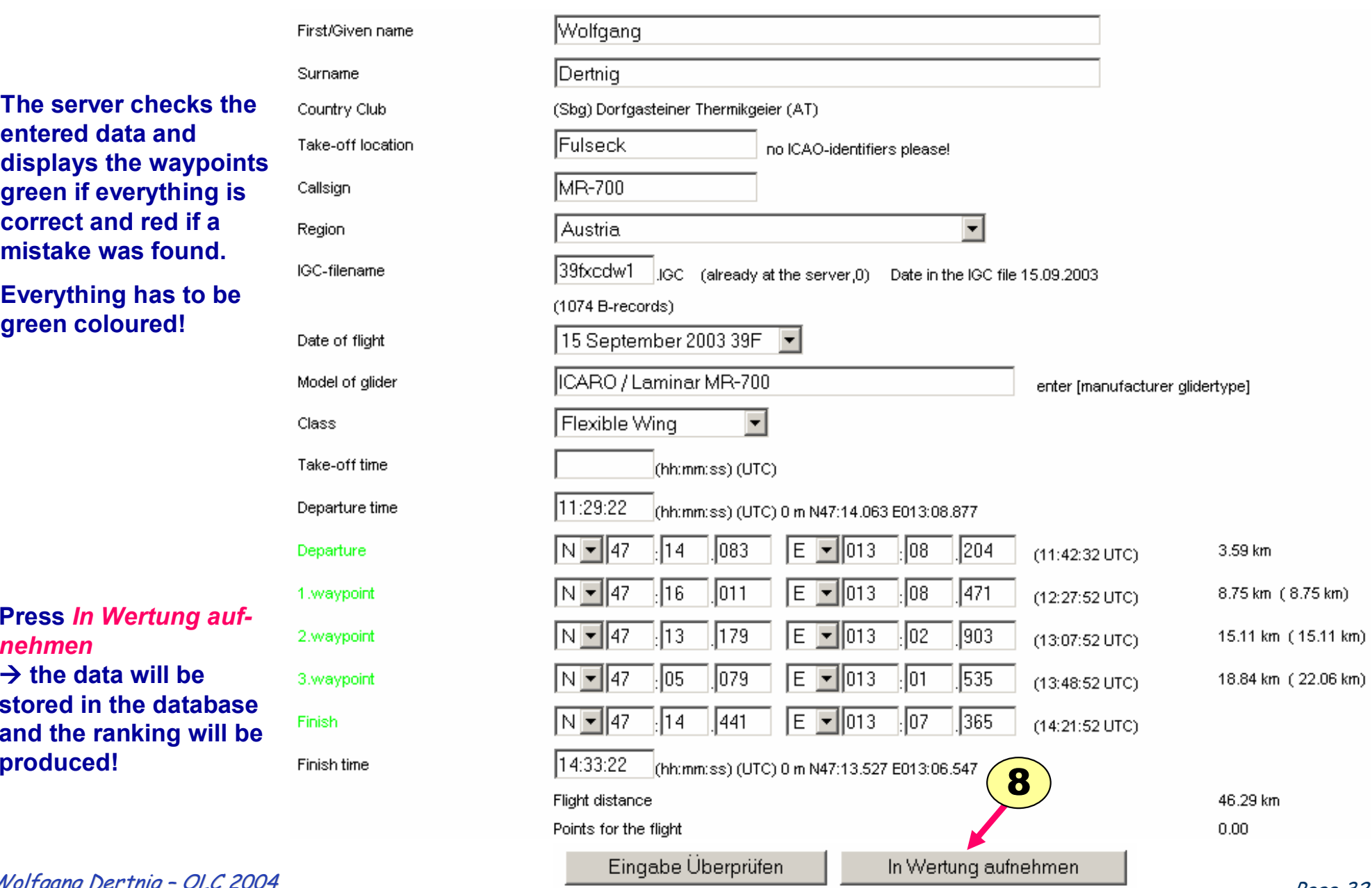

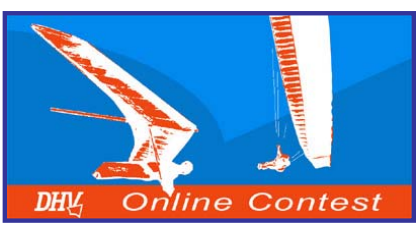

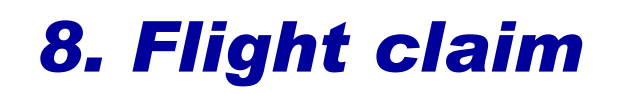

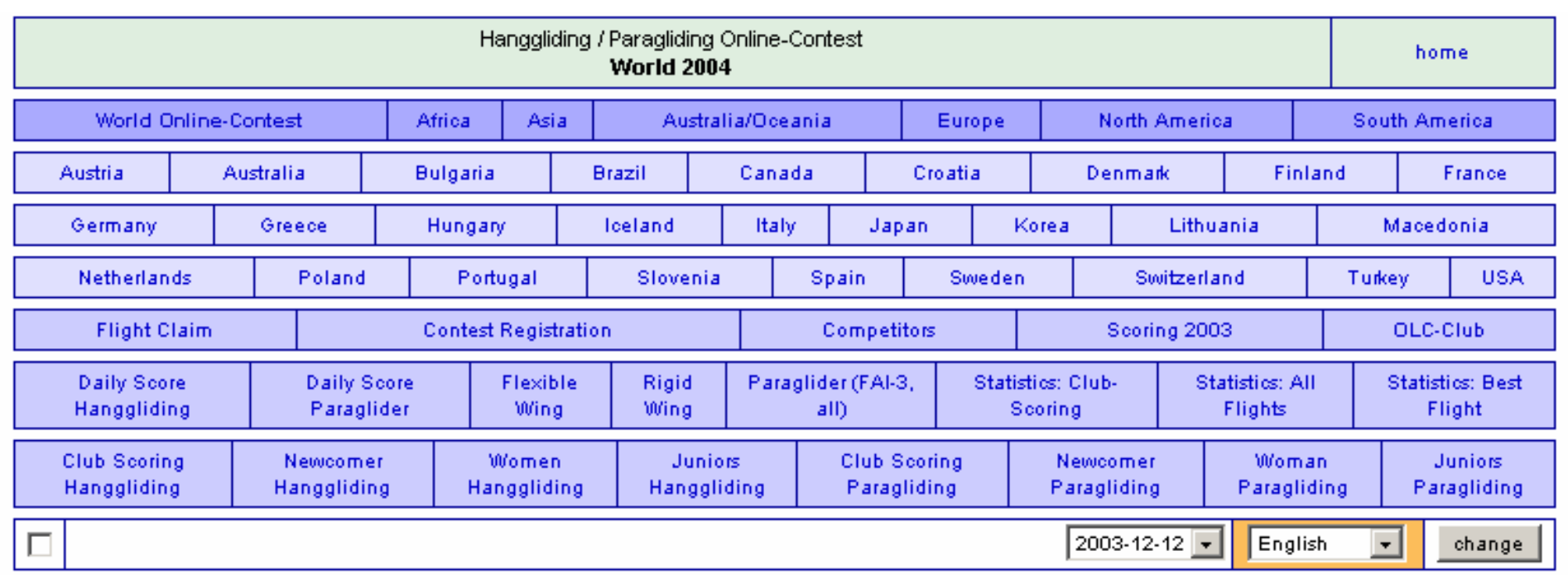

#### Daily Score Paraglider (FAI-3, all) 12.12

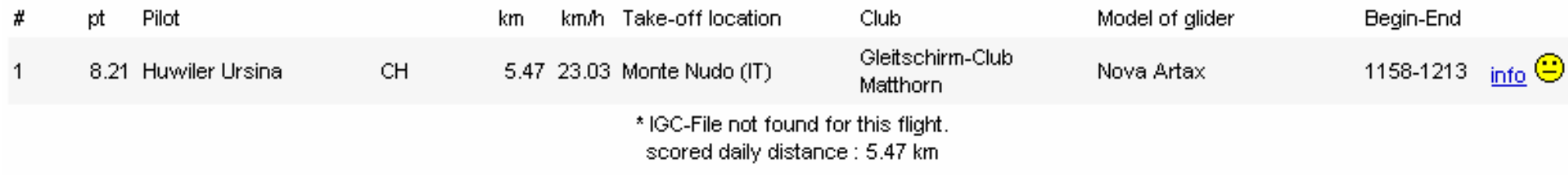

#### **After 2 minutes the flight will be displayed as well in the international as the national ranking.**

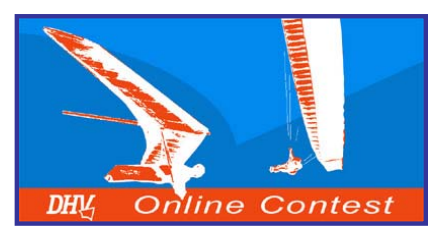

# *9. Others*

#### *Informationen about OLC- and IGC-file!*

**The** *OLC- file* **contains the pilot data and the optimized flight data.** 

**The** *IGC-file* **contains the track data and the Grecord.** 

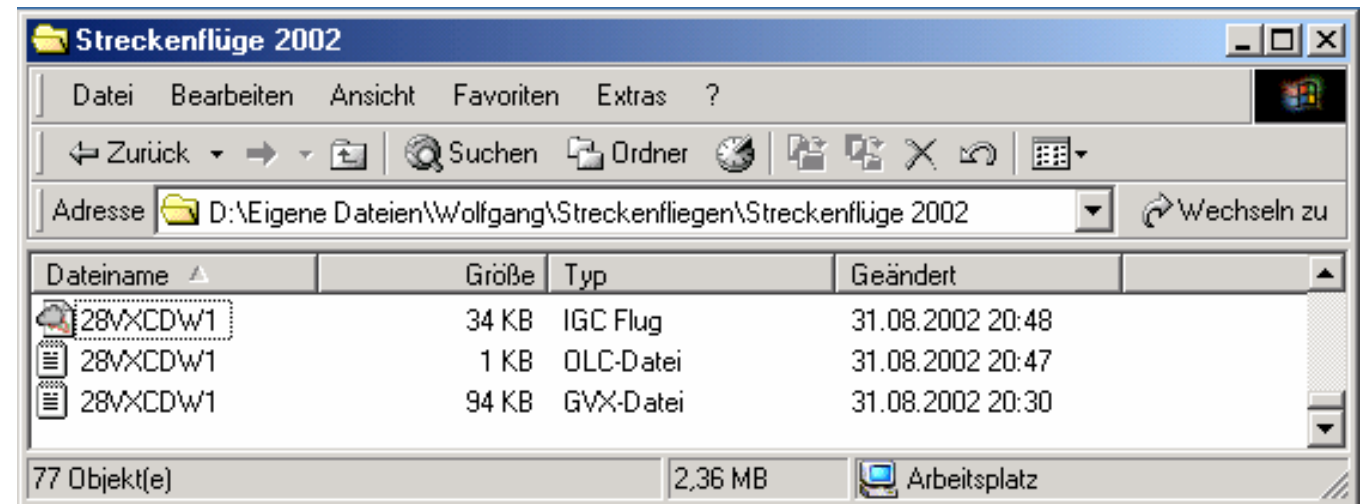

**The filenames of the** *OLC-* **und** *IGC-files* **contain important data: 28VXCDW1.OLC**

**2 = abbreviation for year 2002**

**8 = month august (October = A, November = B, December = C)**

**V = day of month (123456789ABCDEFGHIJKLMNO…...)**

**XCDW = 4 Numbers or Letters to describe the pilot (choose them yourself)**

**1 = the first flight of this pilot on this day**

**.OLC = File-extension**

**Don't change the name of the file! OLC and IGC file must have the same name!**

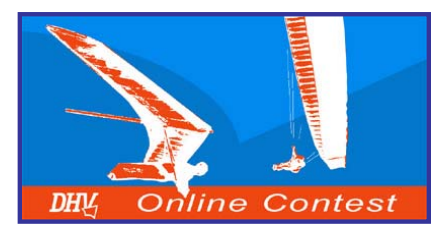

## *The OLC-Team wishes you a successful year 2004 without any accidents*

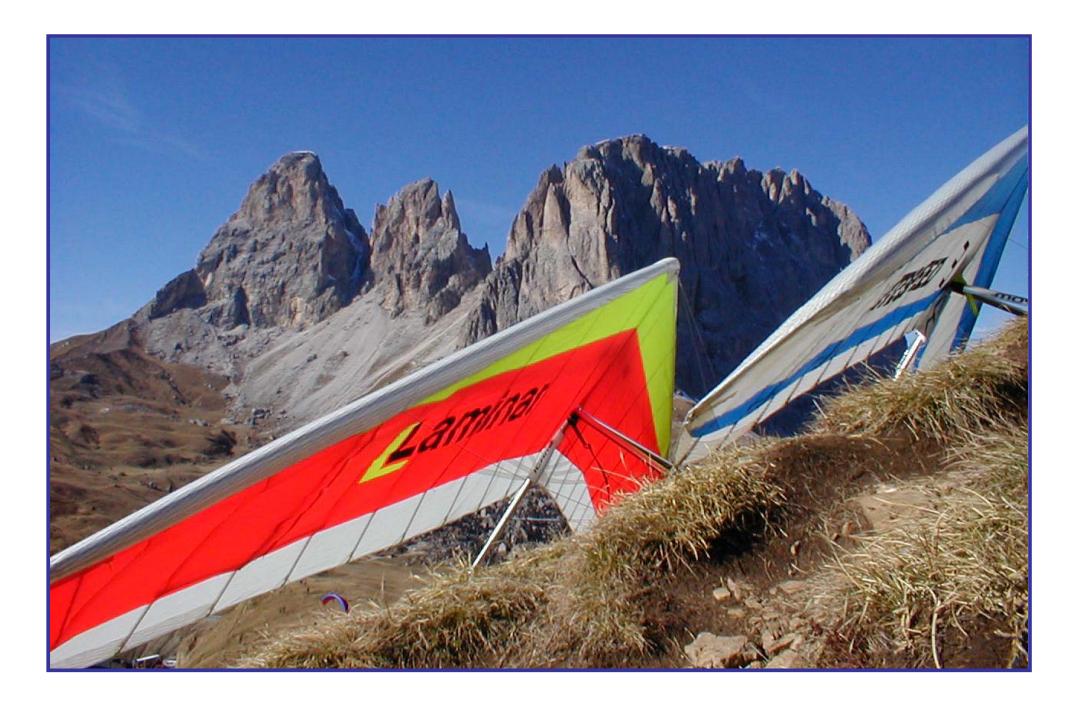

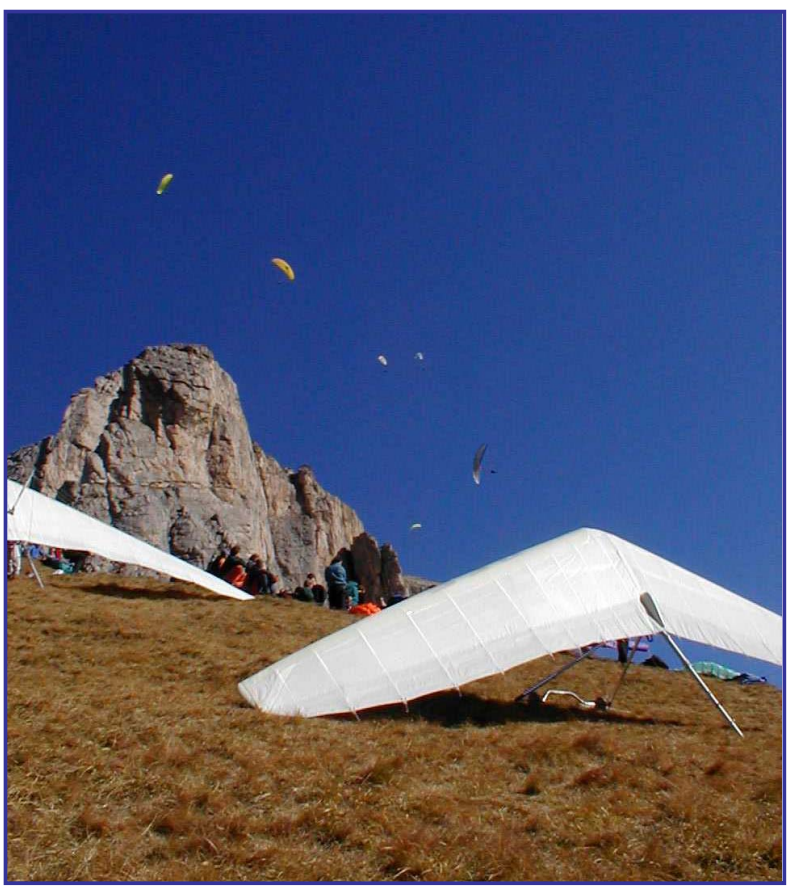